# **MISSION TO MARS: EXPLORING NEW WORLDS WITH AWS IOT**

**Jeroen Resoort @JeroenResoort @jdriven\_nl**

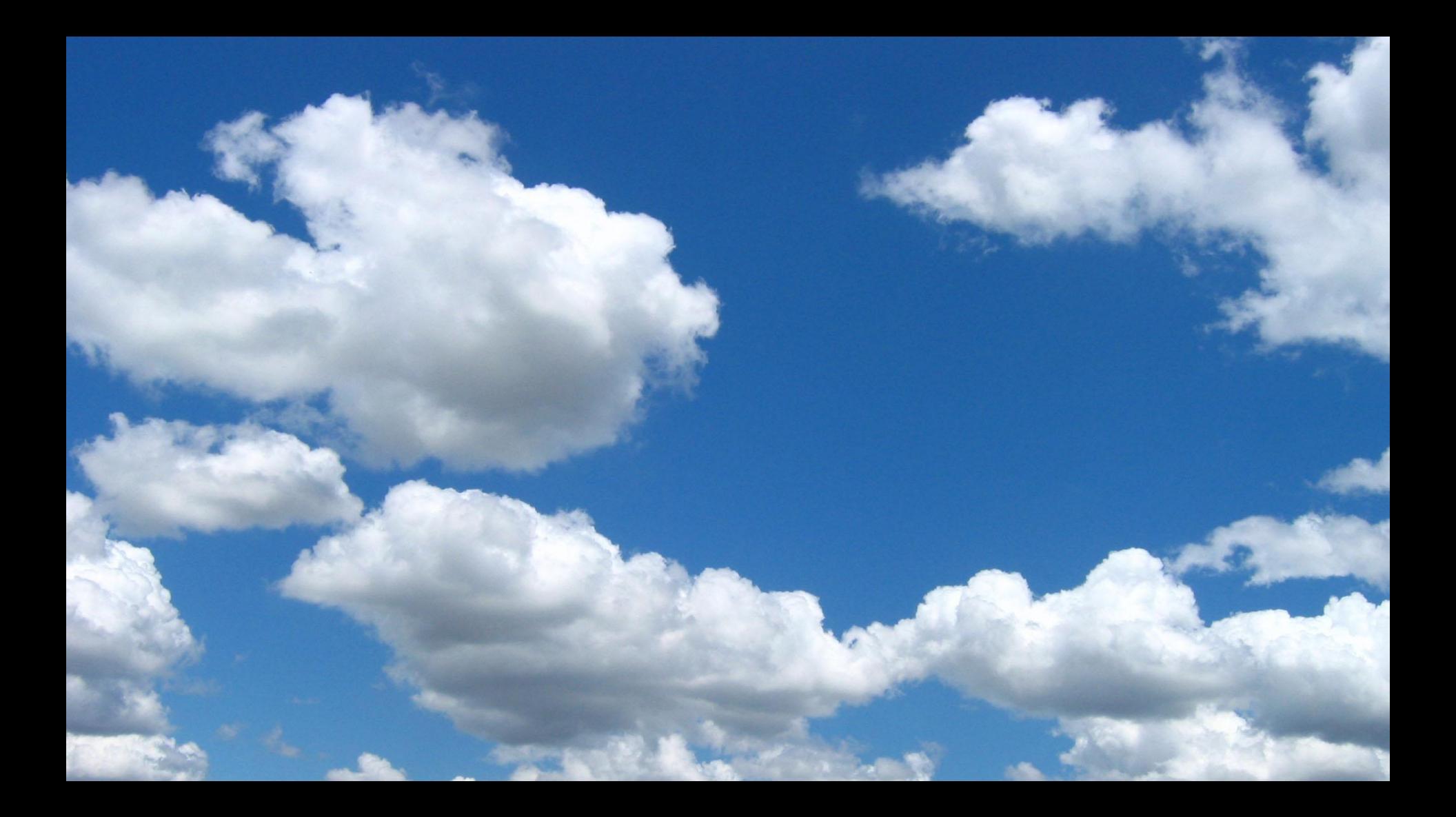

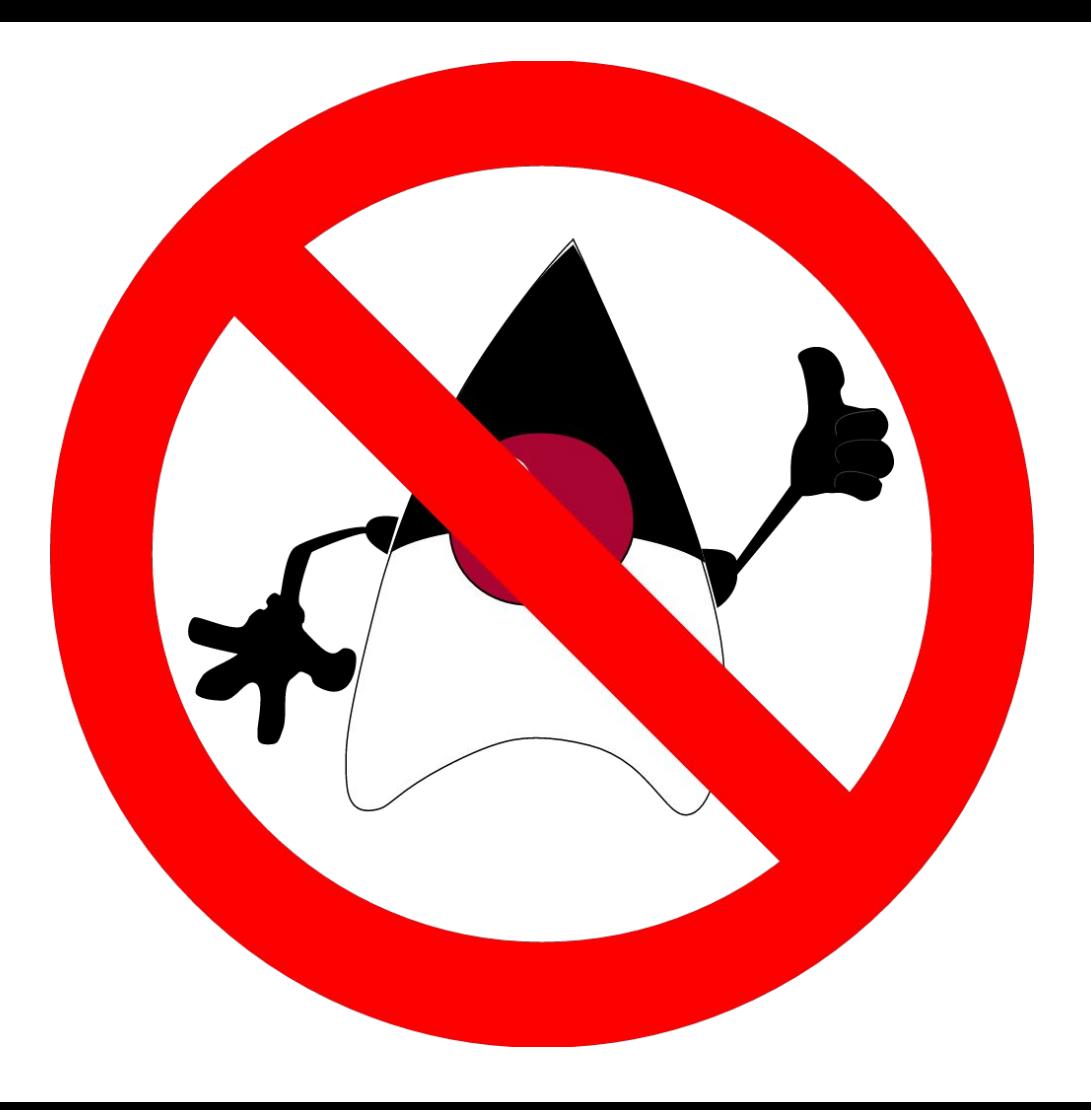

#### About me

Jeroen Resoort

JDriven

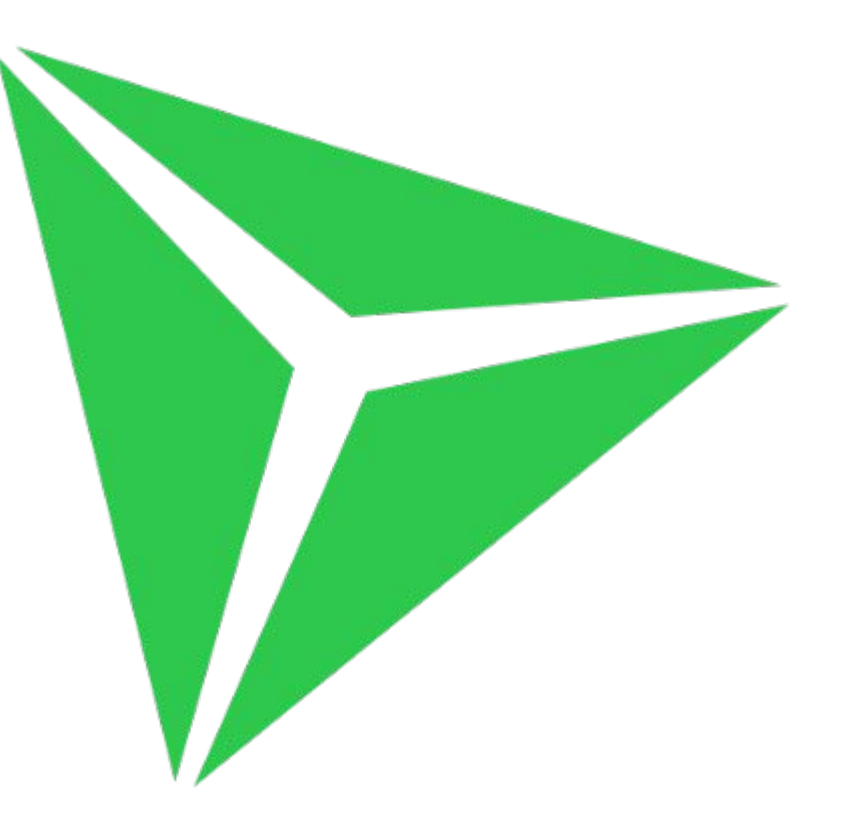

# Learn new things

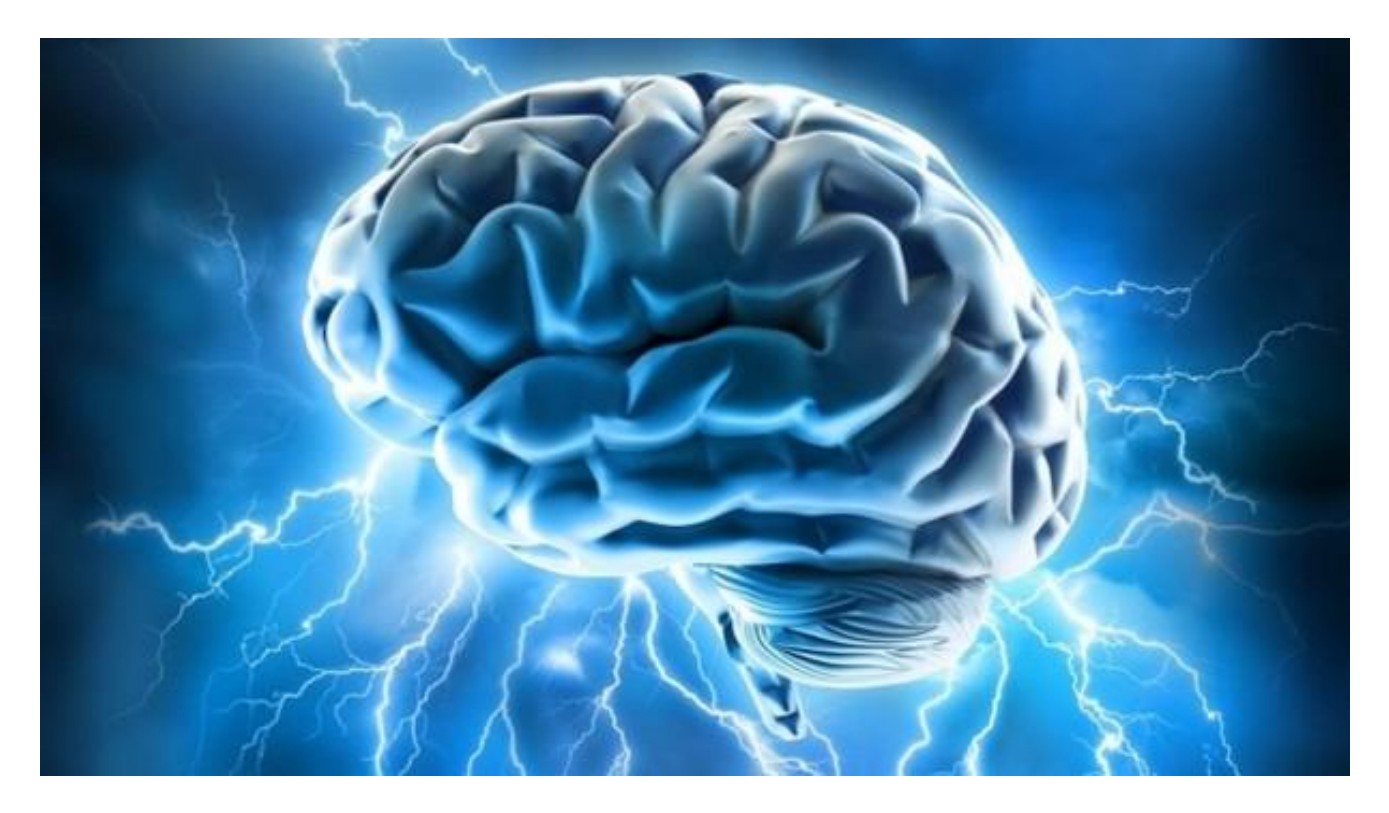

#### About this talk

- Robot
	- Hardware
	- Software
- AWS IoT platform
- Demo
- AWS IoT rules engine examples

# **Inspiration?**

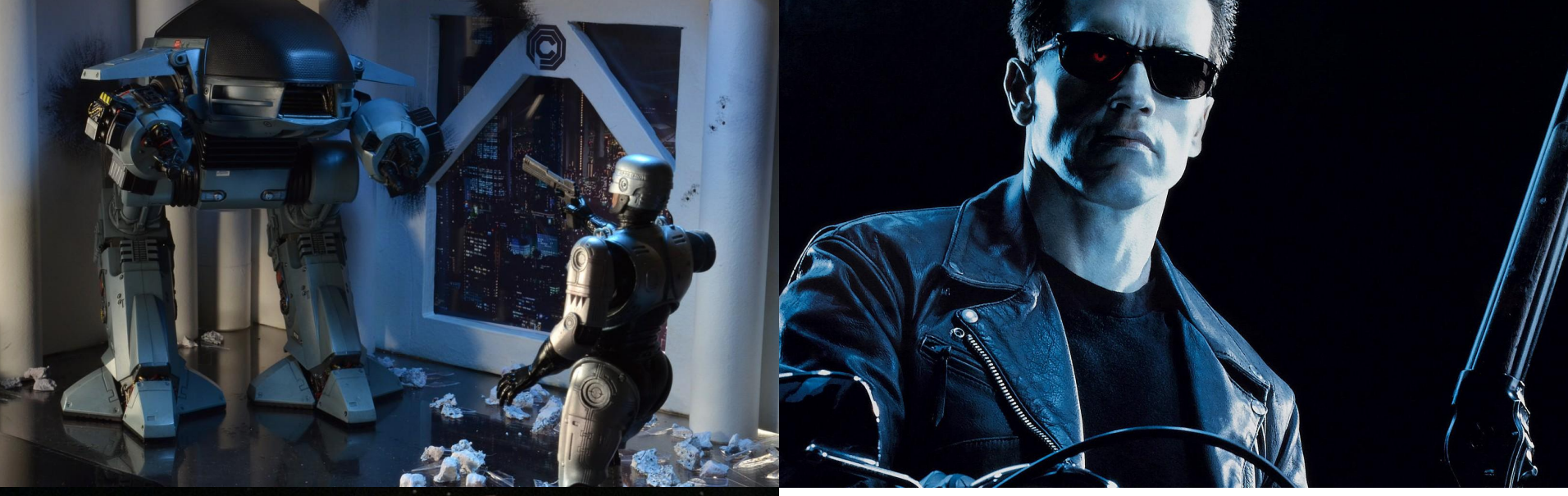

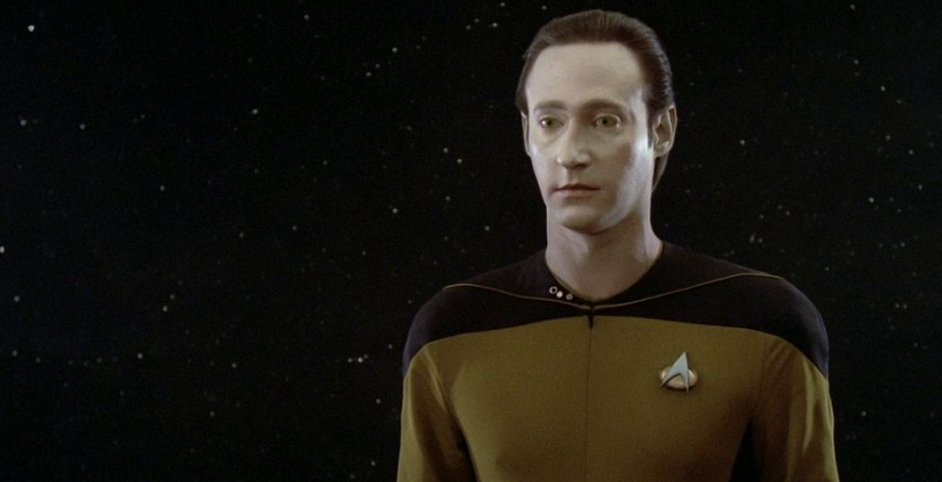

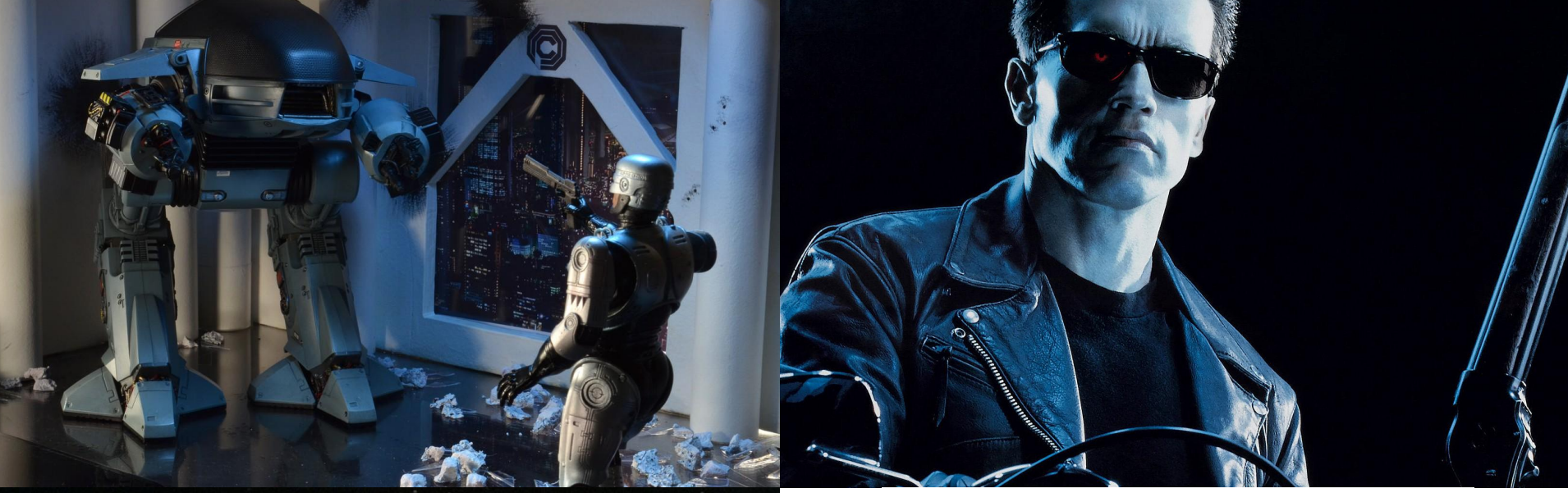

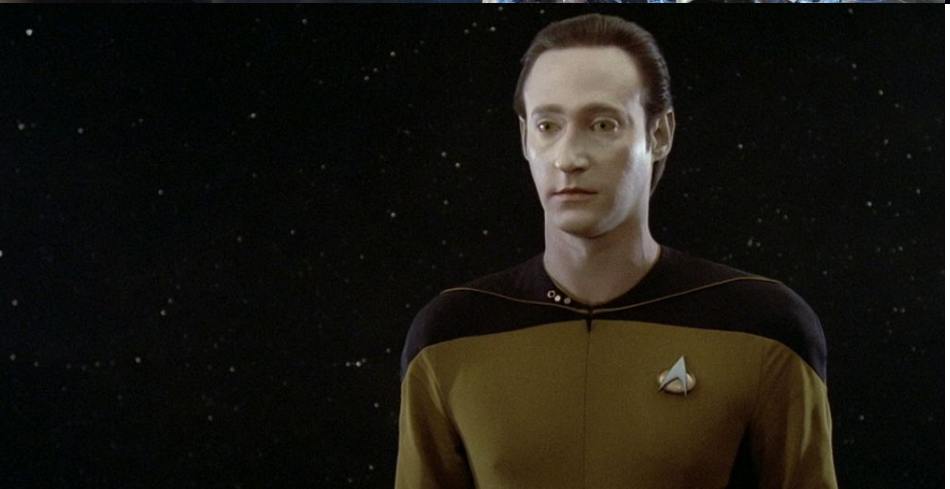

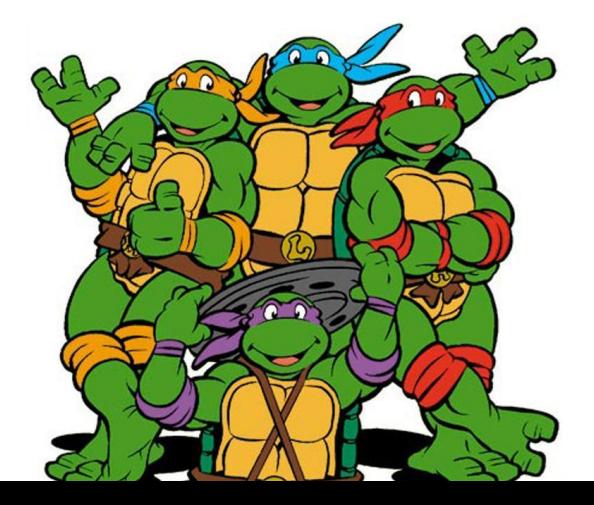

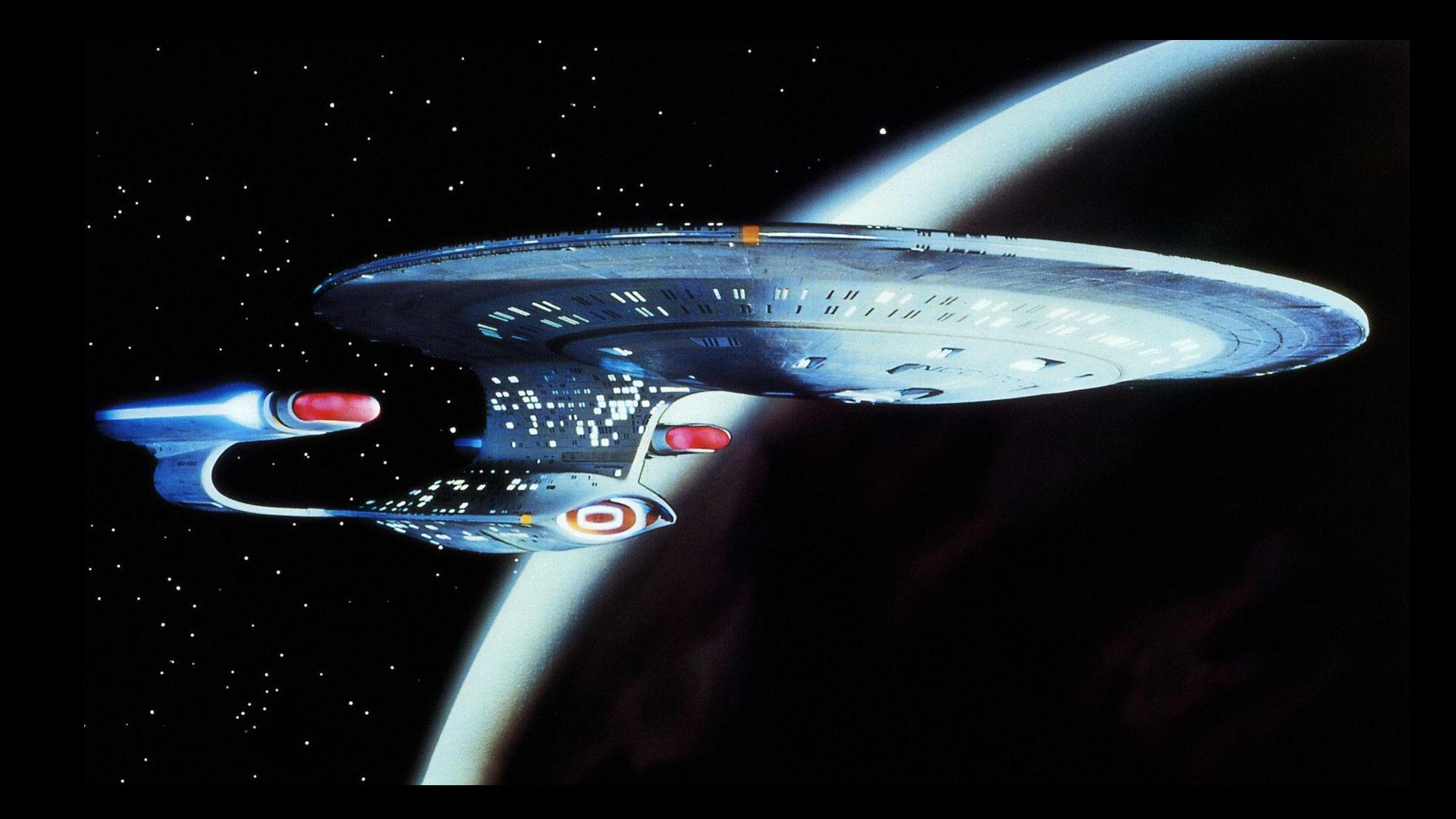

#### Pathfinder mission

Pathfinder landed in 1997

Sojourner Rover explored the surface of Mars for 3 months

Several other missions followed

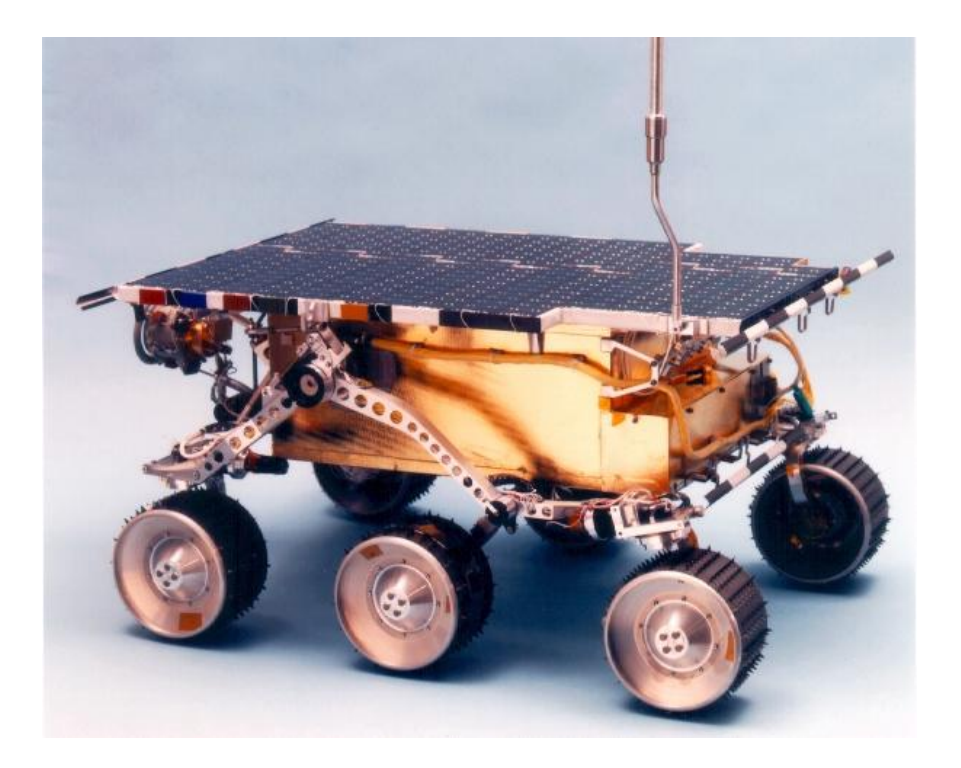

What do we want it to do?

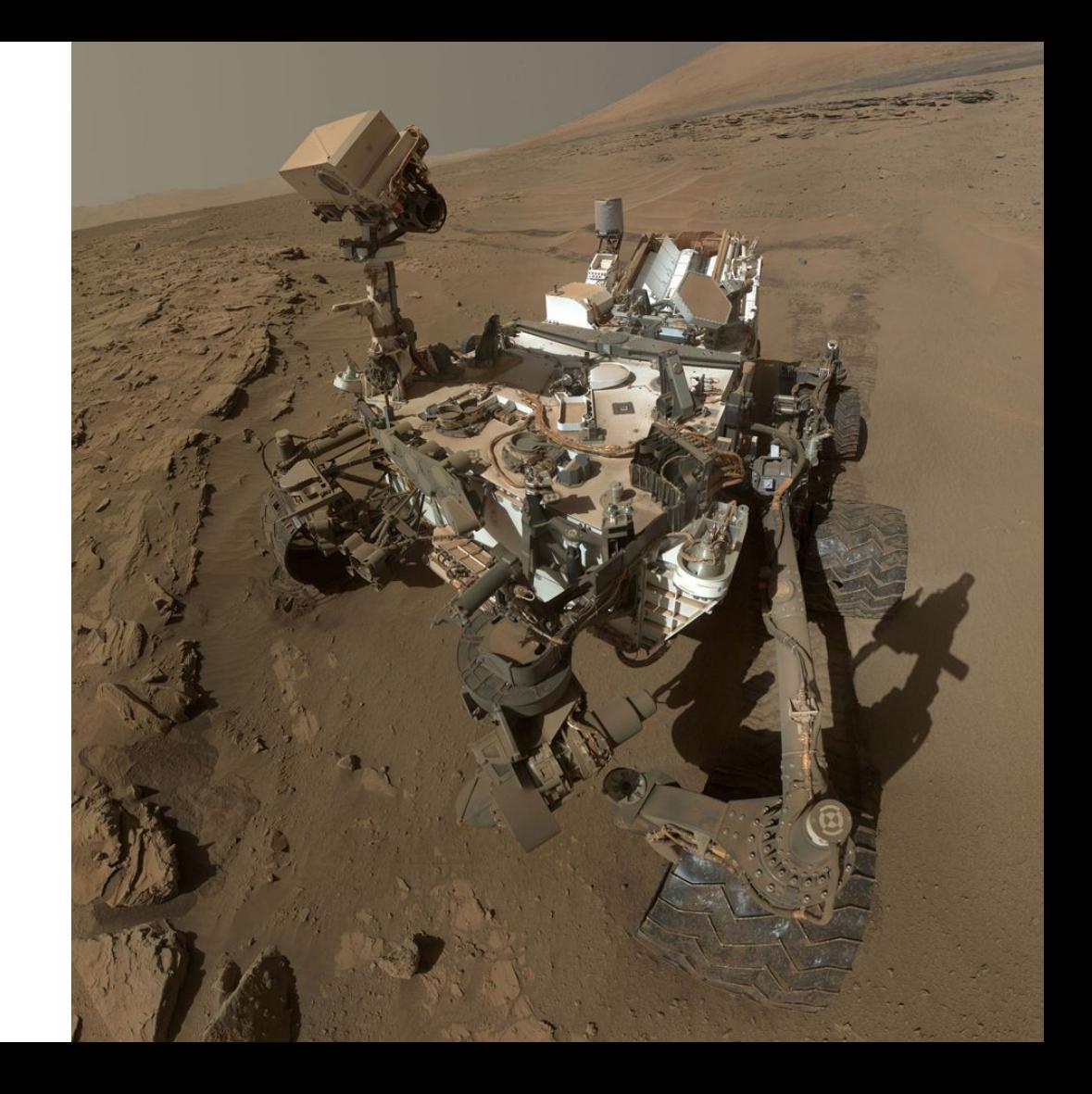

What do we want it to do?

- Move around
- Take pictures
- Gather data

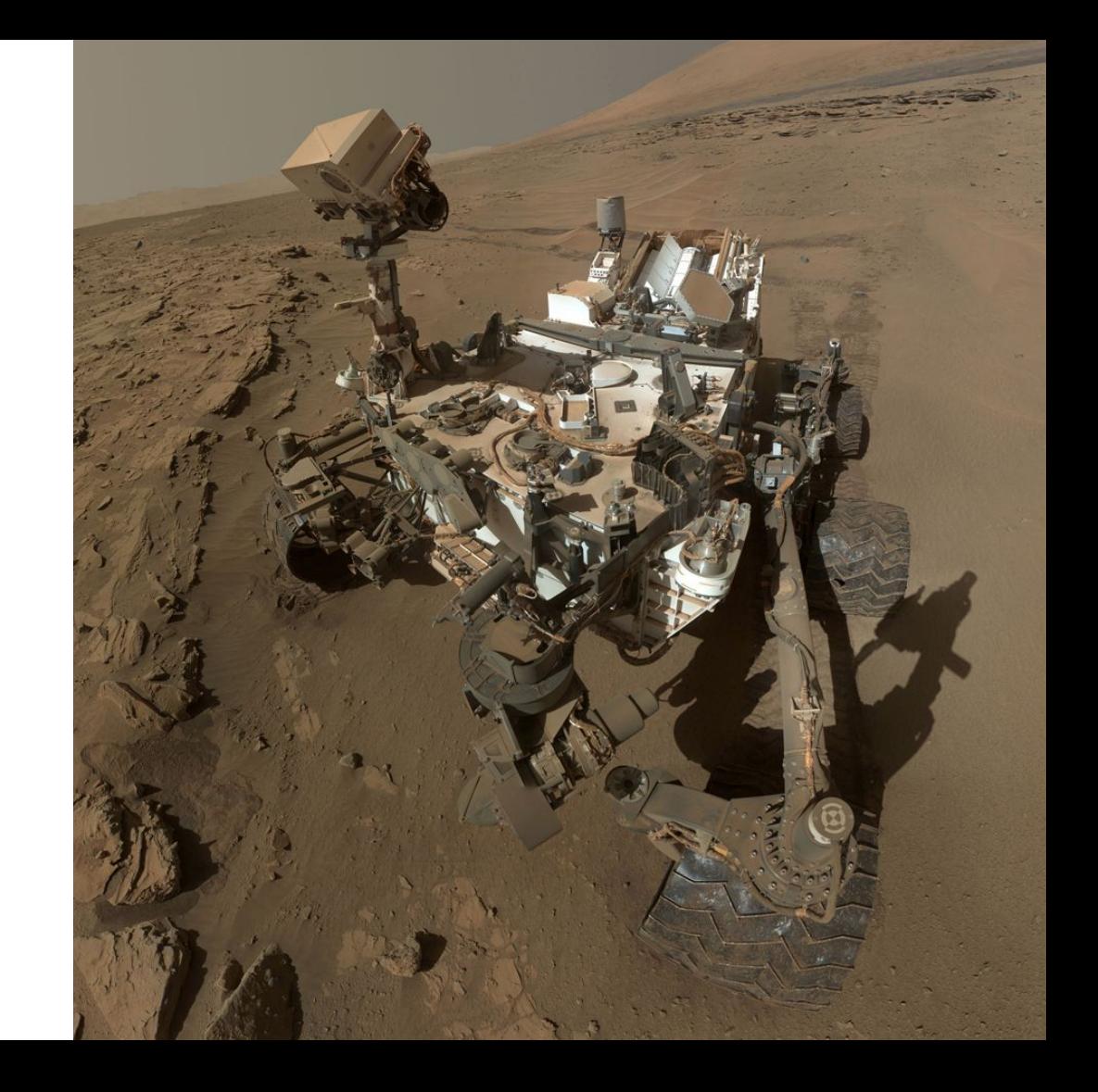

What does our robot need?

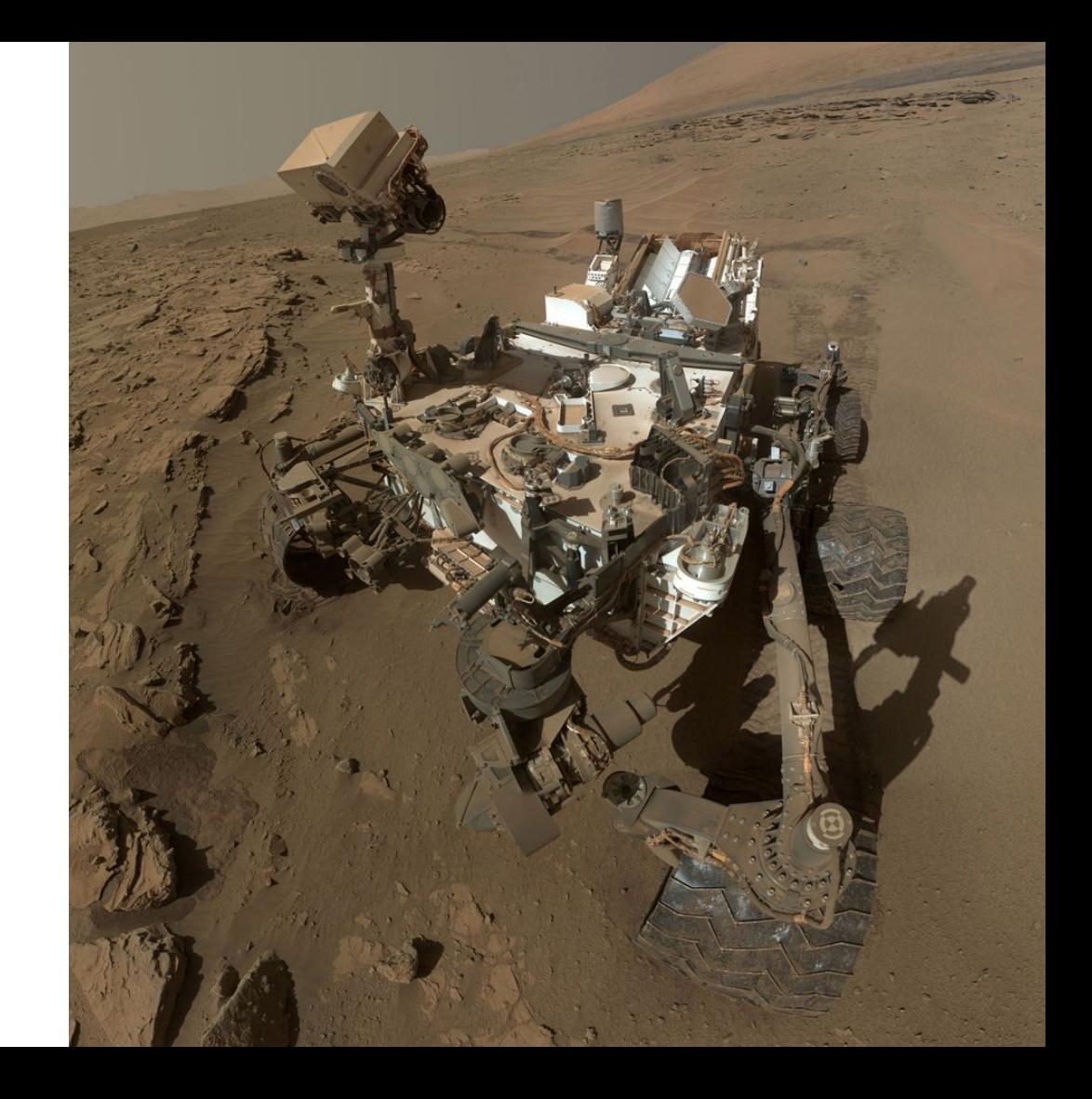

What does our robot need?

- Power supply
- Connectivity (internet)
- Camera
- Sensors

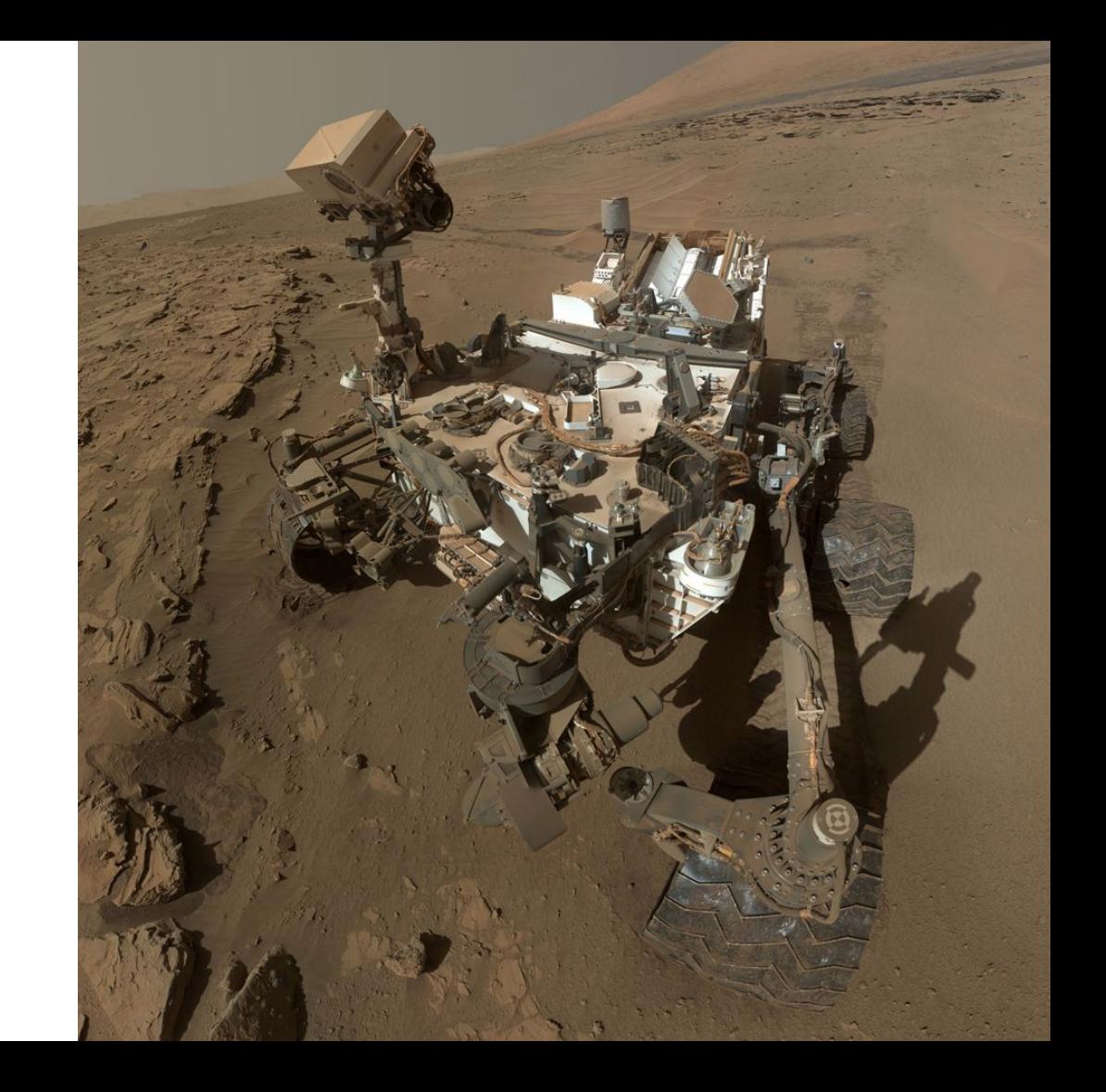

A lot of robots available

KickStarter project called 'mBot'

Funded within 24 hours

# KICKSTARTER

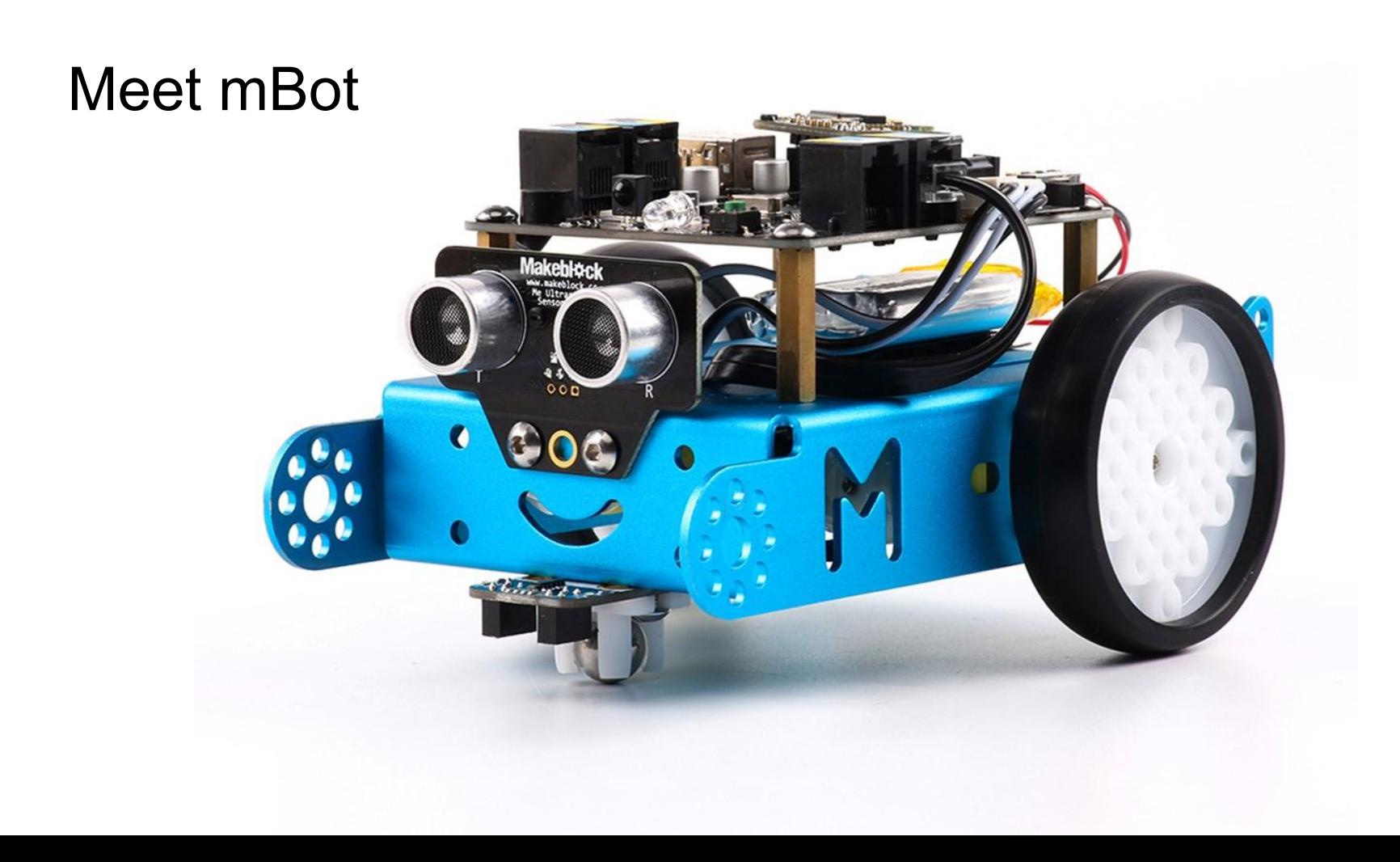

#### mBot features

- Easy to build
- Based on arduino
- Comes with Bluetooth or 2.4GHz, infrared remote control, light sensor, leds, buttons, buzzer, line follower, ultrasonic
- Powered by AA batteries or 3.7V lithium battery

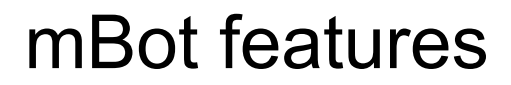

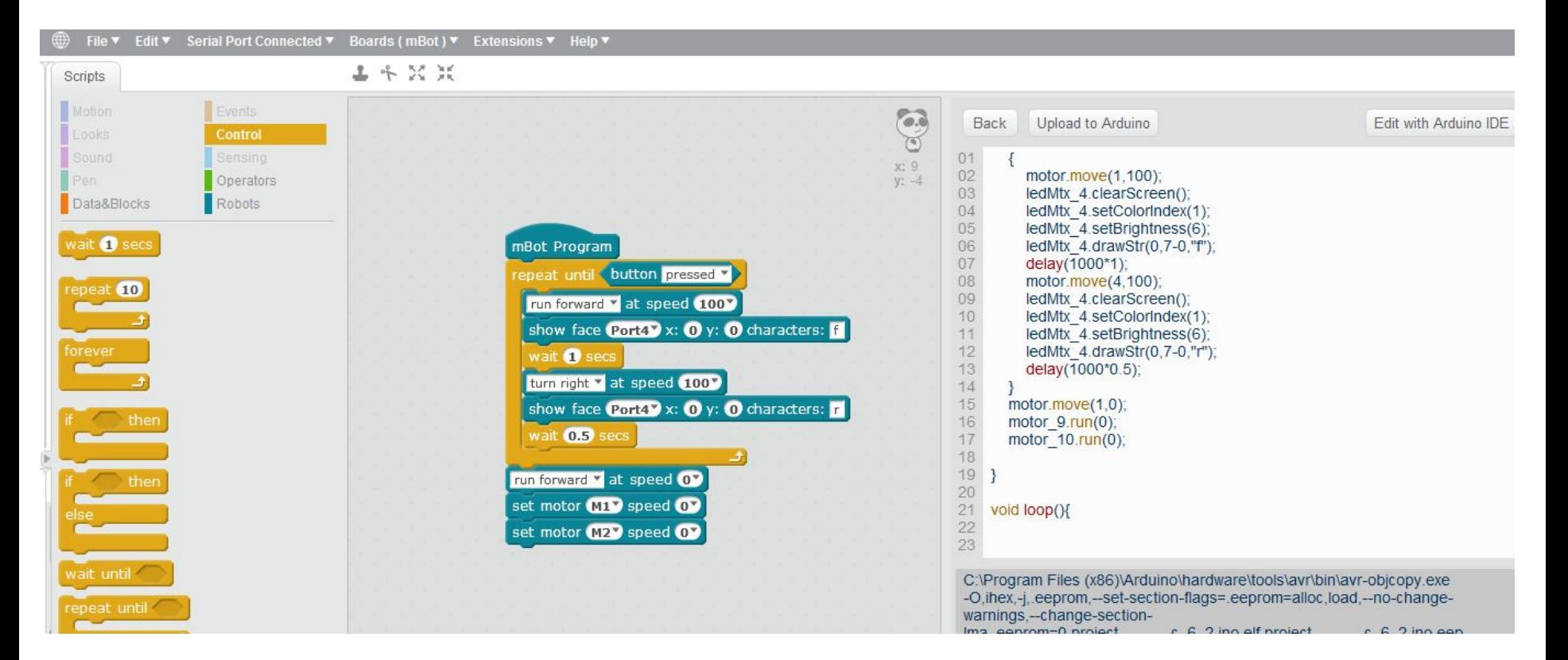

# mBot @ devoxx4kids

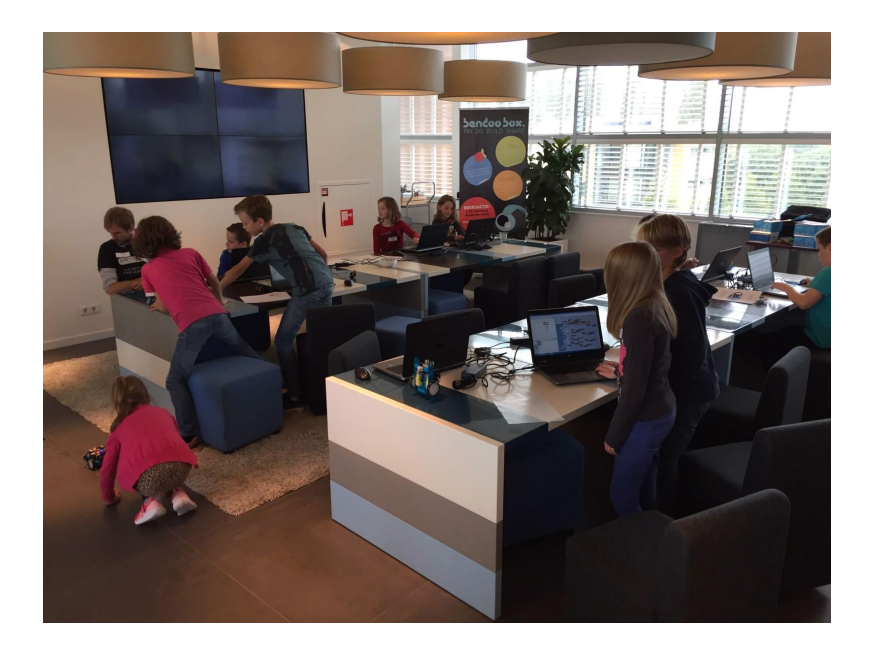

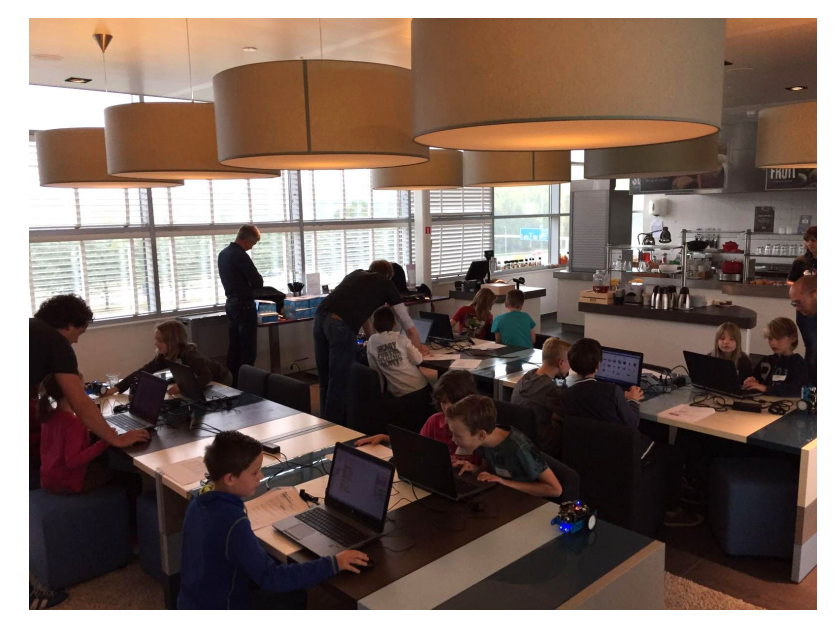

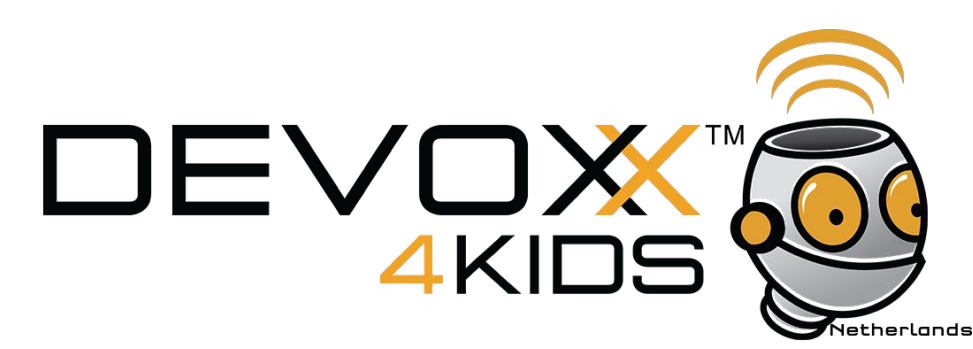

#### mBot only is not enough

We also need

- **•** Connectivity
- Camera
- More processing power

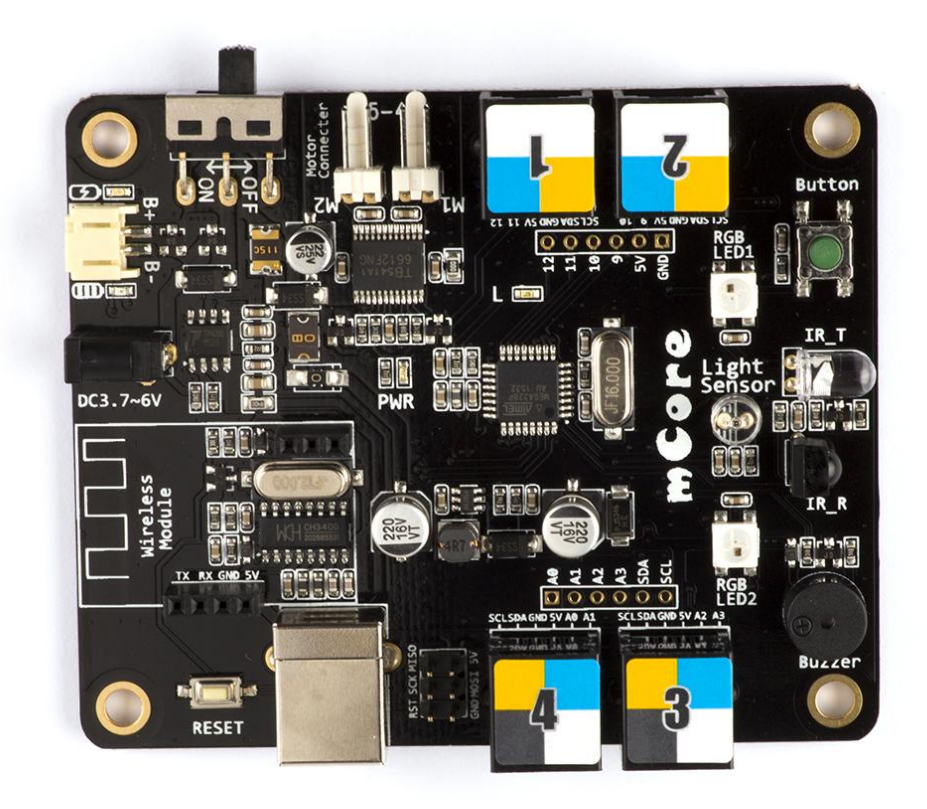

#### What about an ESP8266?

Microcontroller and WiFi

Cool and cheap... but... 96 KiB of data RAM

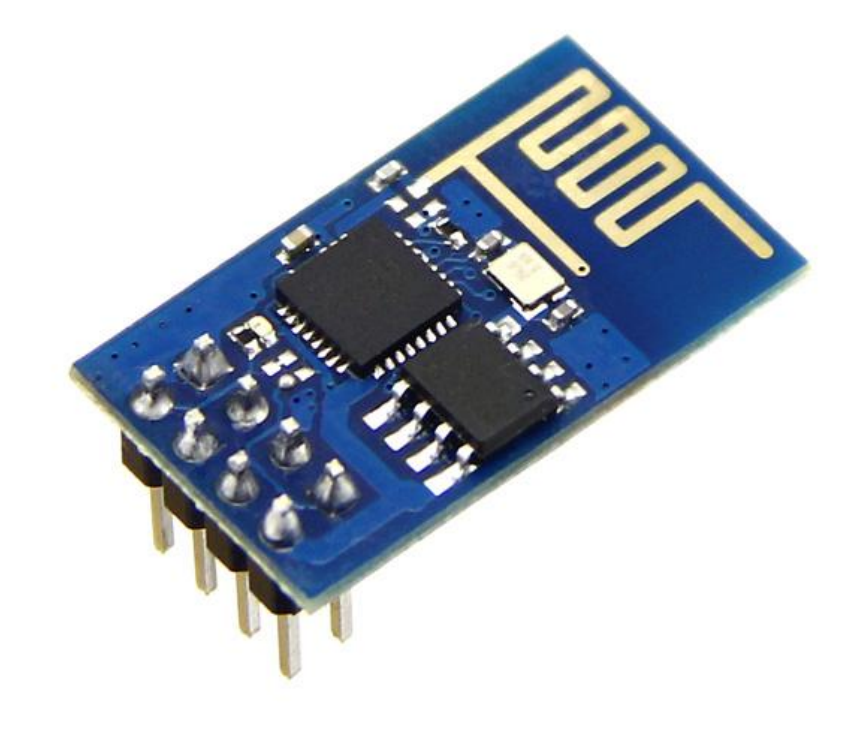

#### Raspberry Pi

Pi 3 has built in WiFi

Camera interface

Way more powerful

Easy to extend through GPIO header

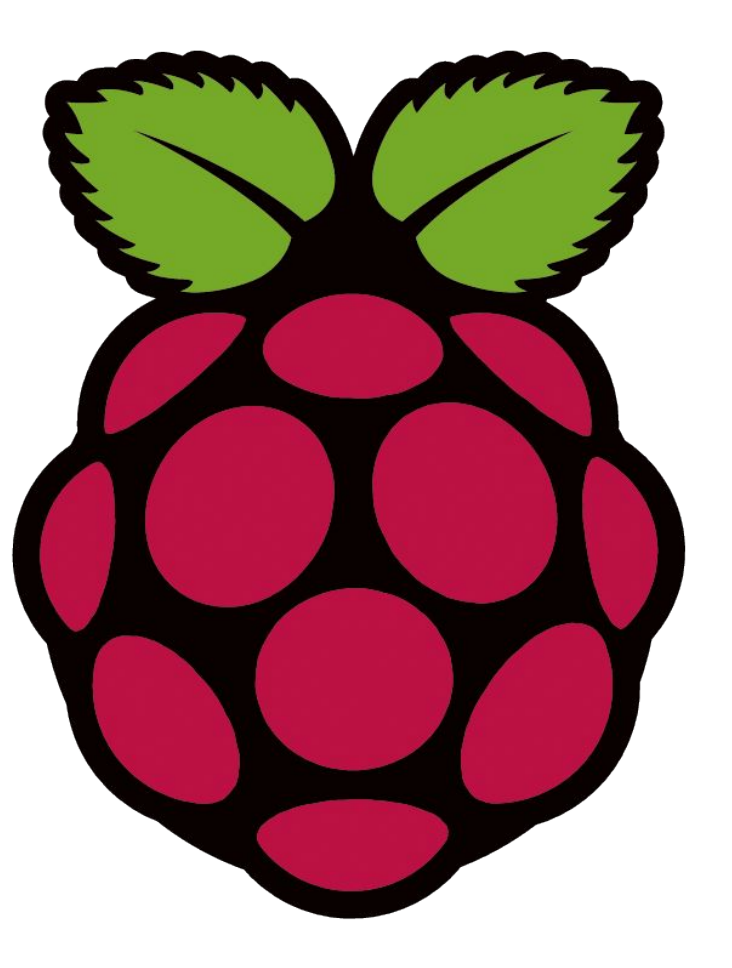

#### UPS Pico

Power supply board

Runs for hours on 3000mAh battery

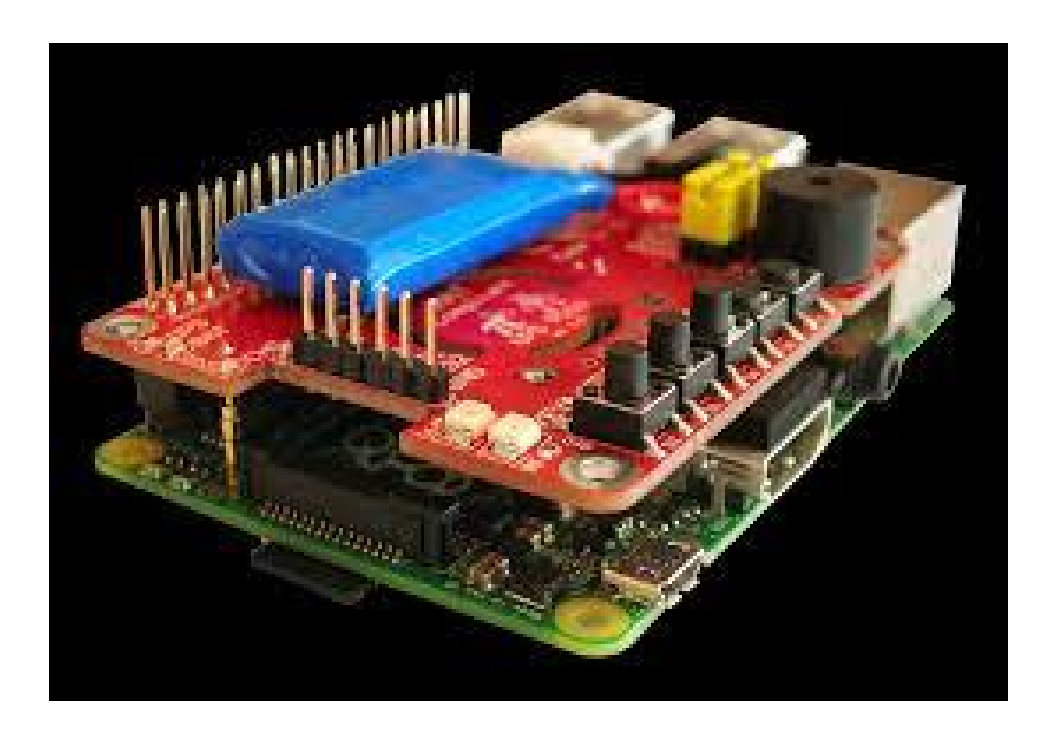

#### **GrovePi**

Plug-n-play

Lots of sensors available

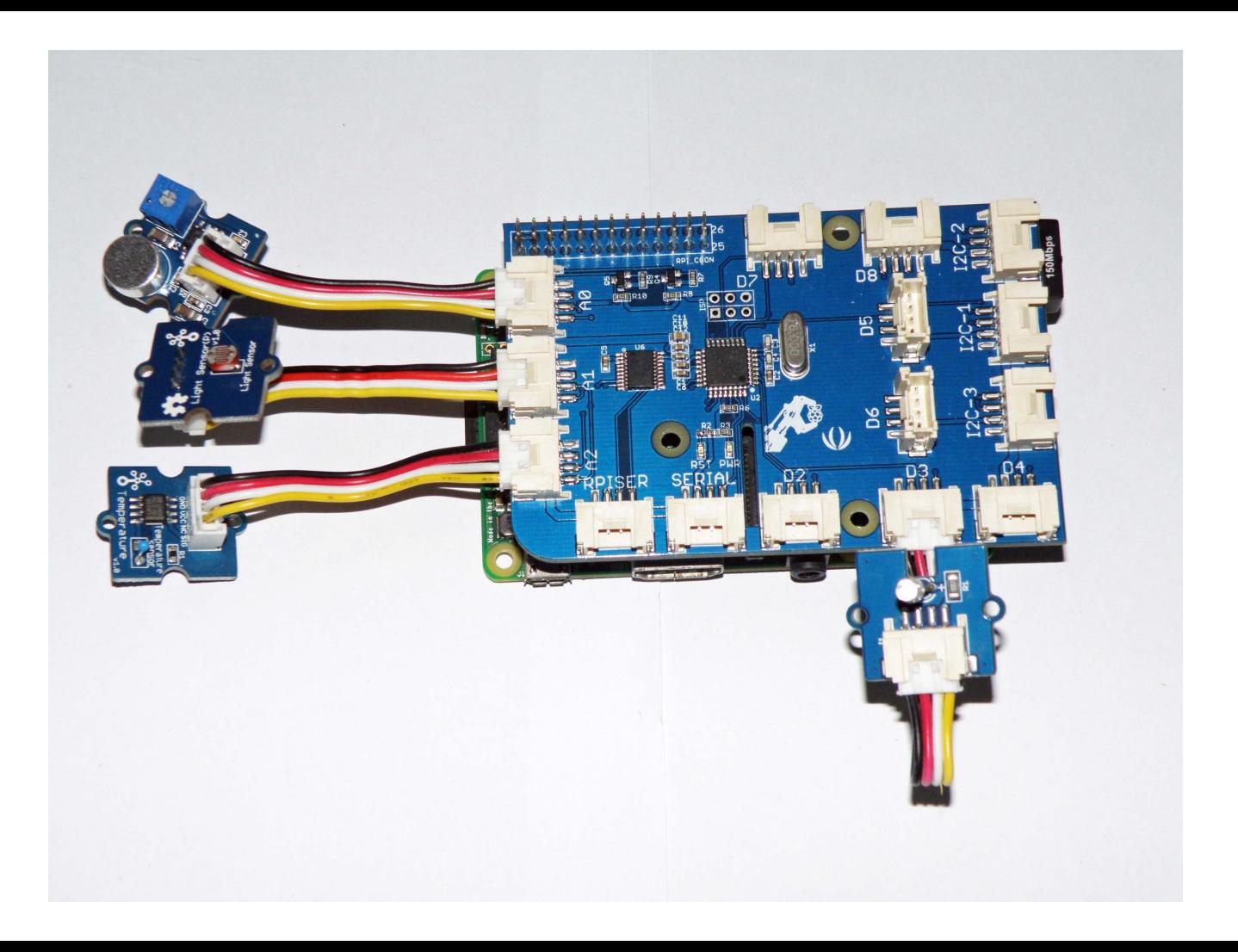

#### Pi Camera

Easy to connect

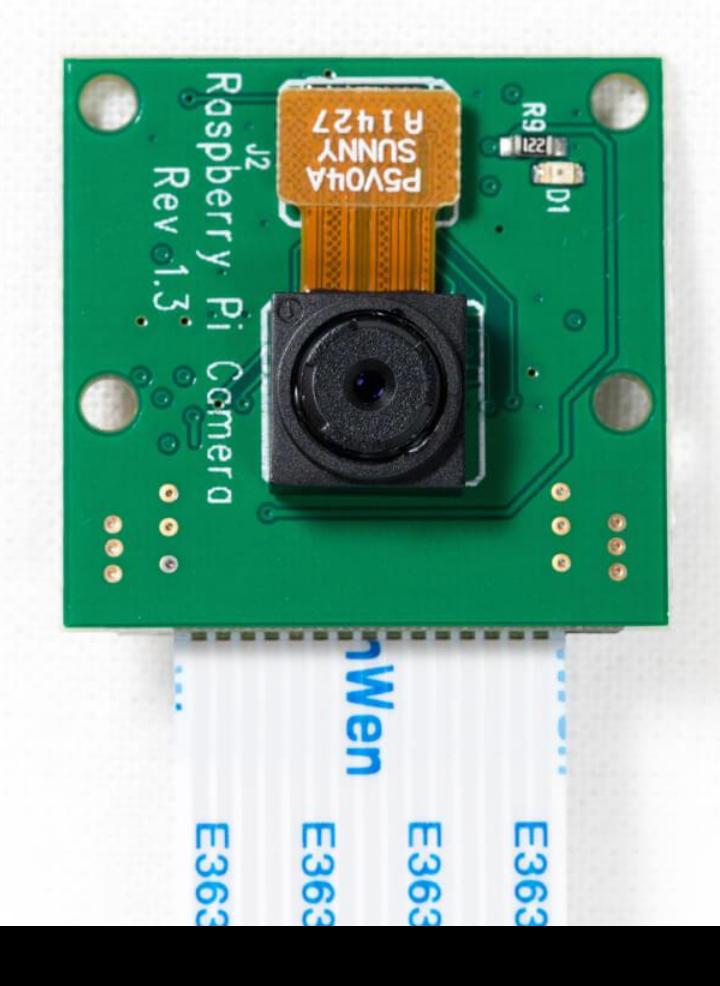

#### Pi-Pan

Camera mount

Panning and Tilting

Comes with servo controller board

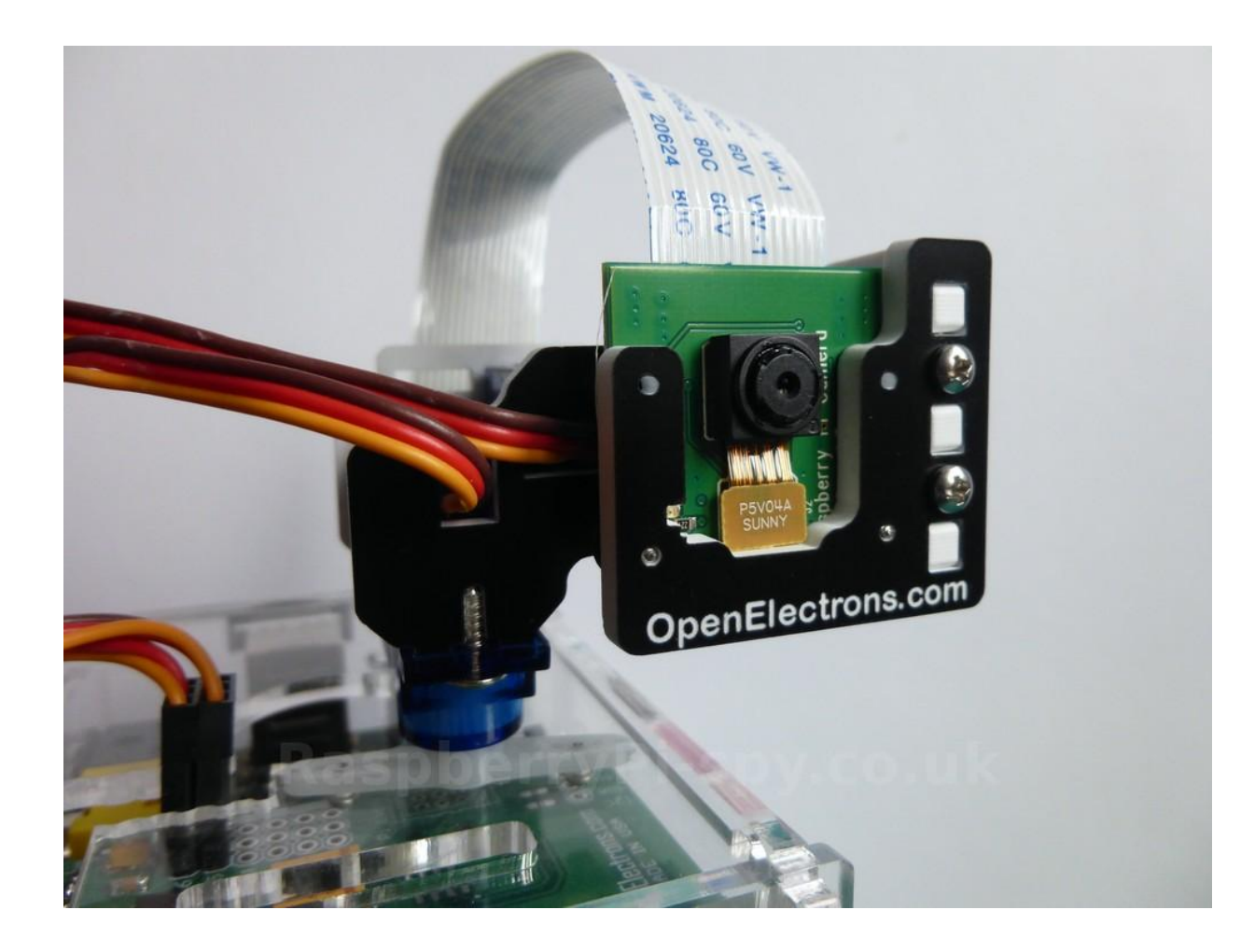

UPS-Pico, GrovePi and Pi-Pan controller stackable on Pi headers

Communication over i2c

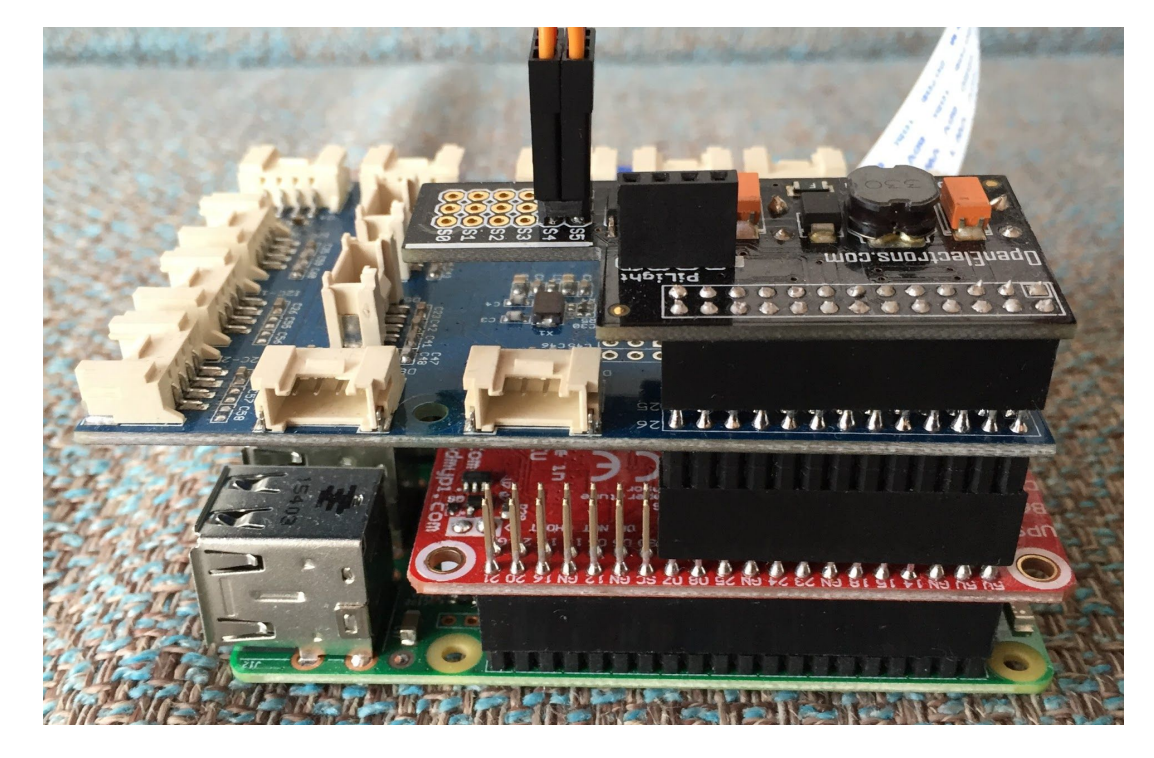

Raspberry Pi connects to mBot through USB

Mbot is powered through USB

USB Serial communication with mBot

But Raspberry Pi does not fit on mBot...

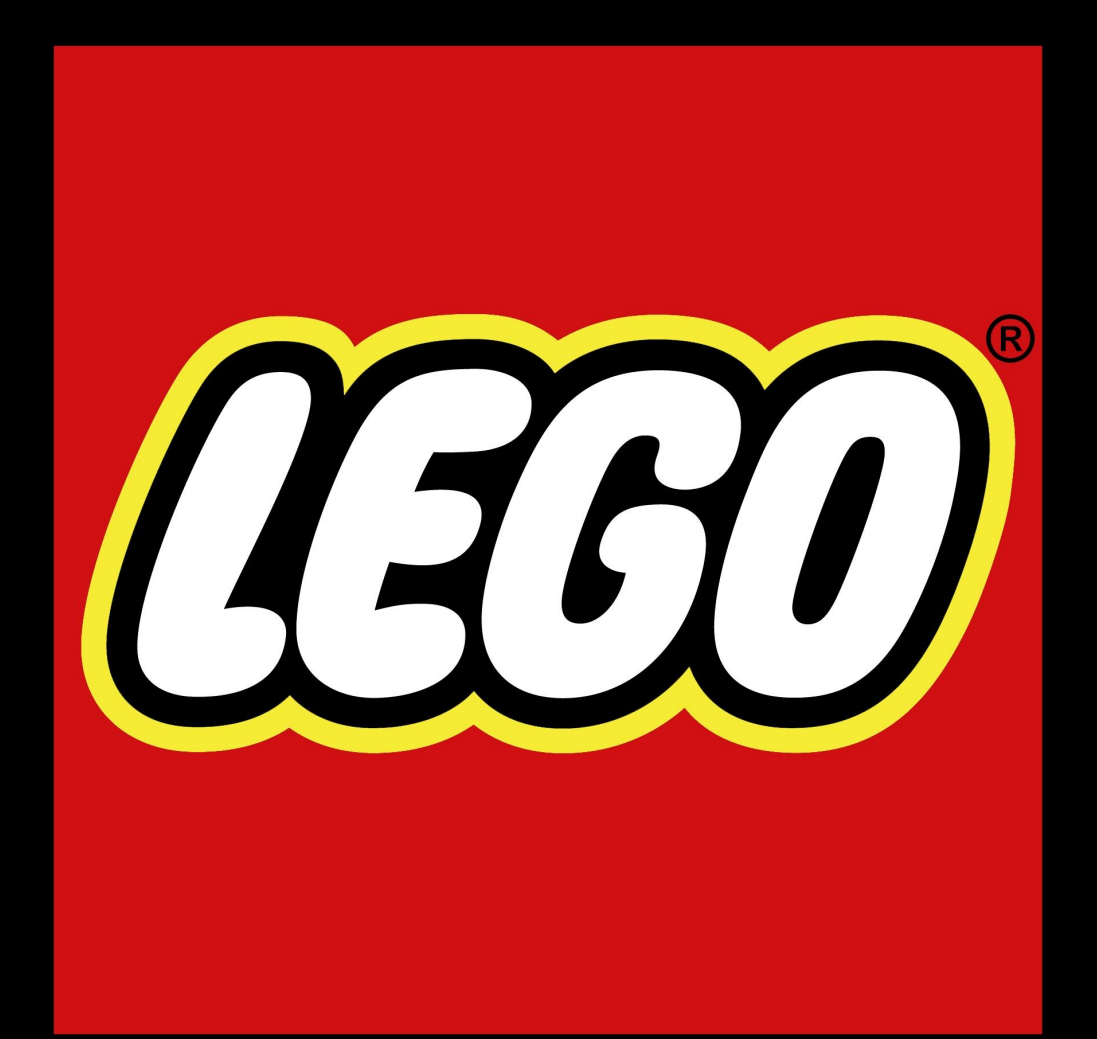

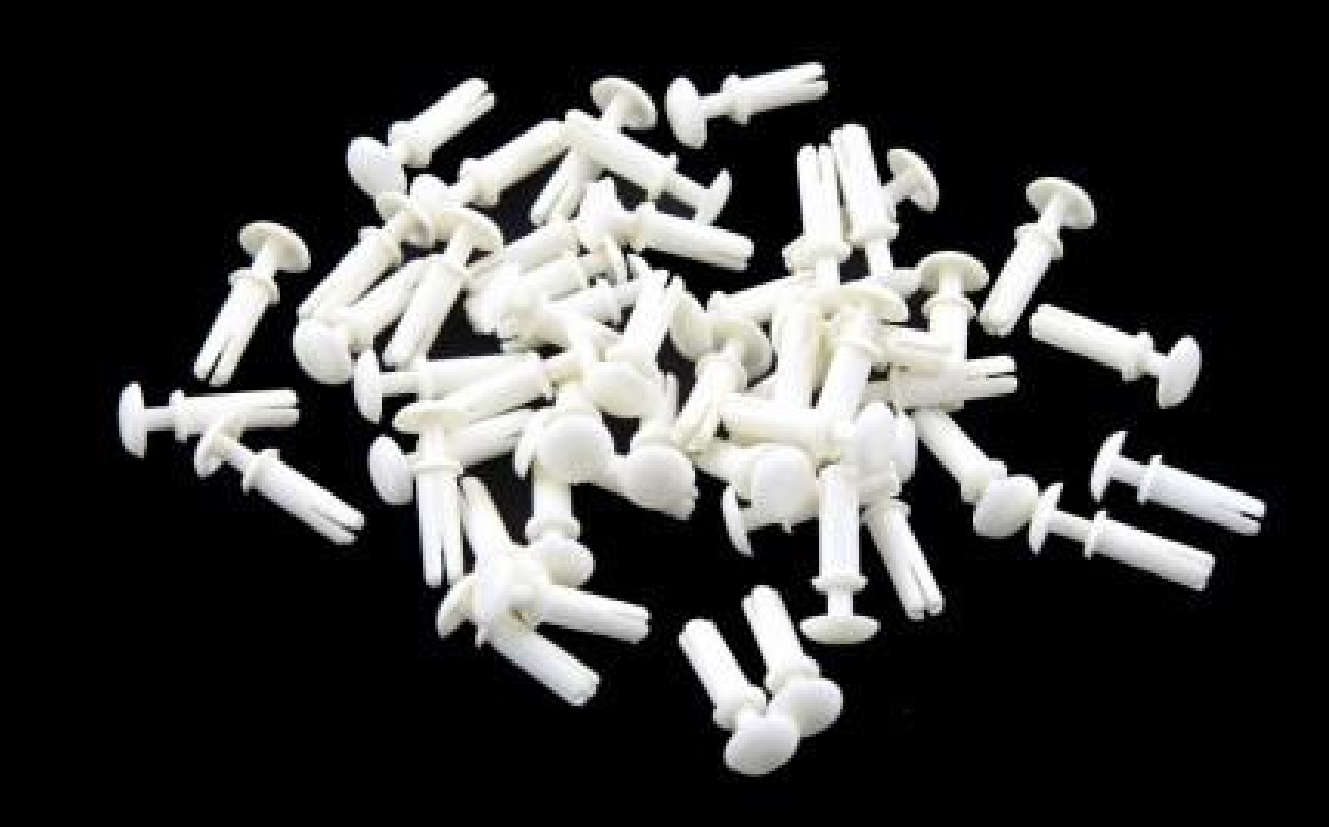

Meet MarsBot

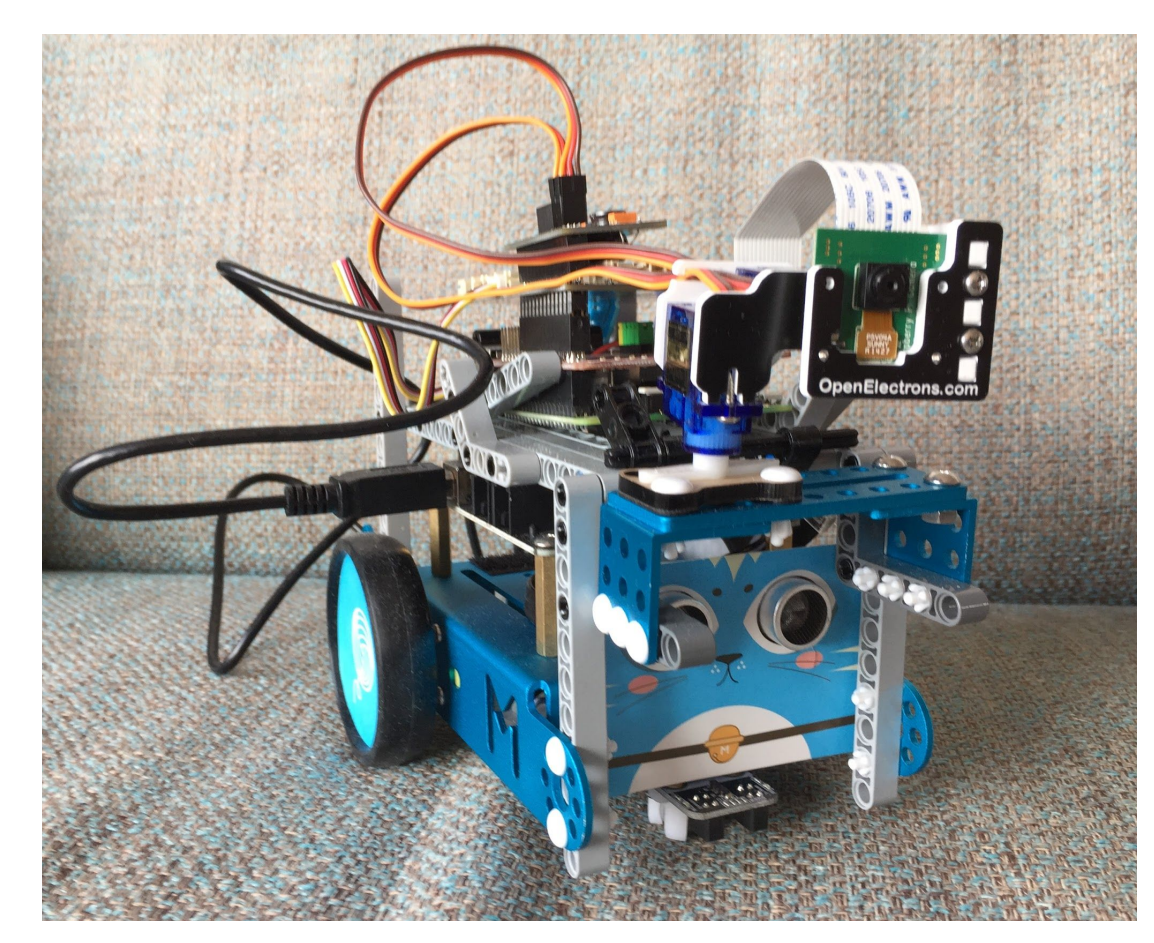

#### And now we need some software

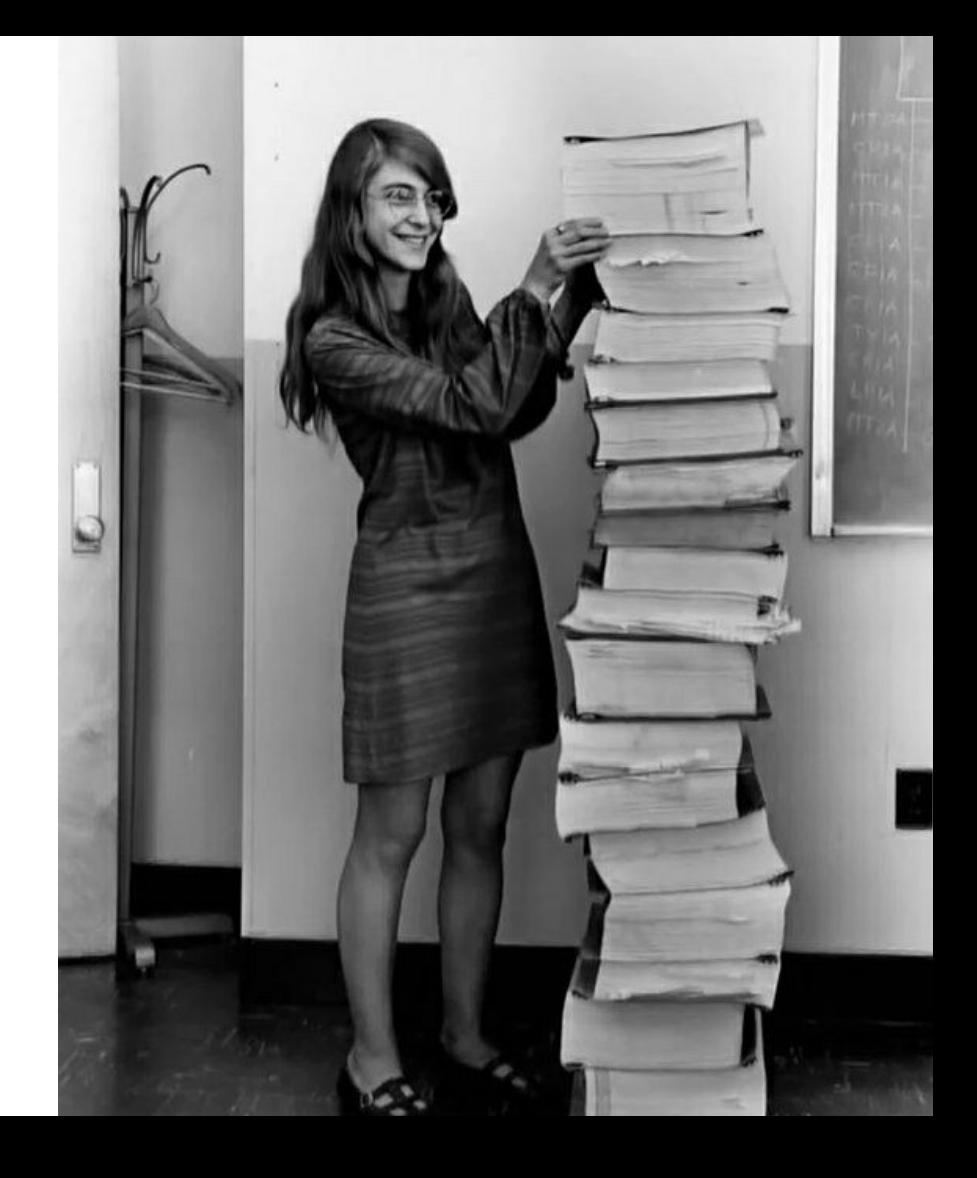

# Software: Python all the way

You can find a python library for everything :-)

We need to program our Pi to communicate with

- **Camera**
- PiPan
- **GrovePi**
- mBot

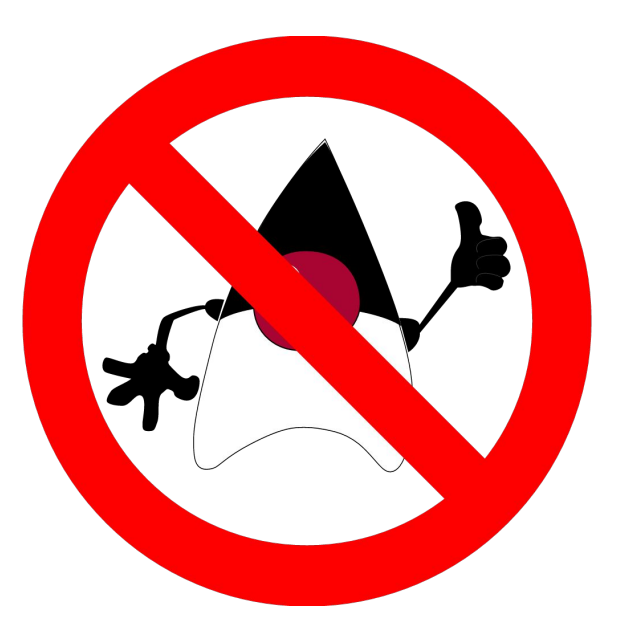

#### Software: Controlling the camera

**import picamera**

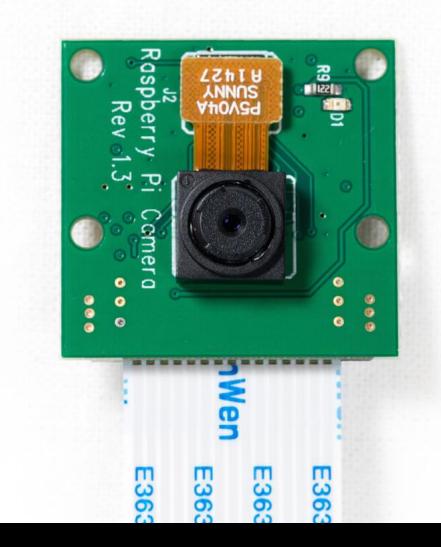
# Software: Controlling the camera

import picamera

```
camera = picamera.PiCamera()
camera.hflip = True
camera.vflip = True
camera.resolution = (800, 600)
```
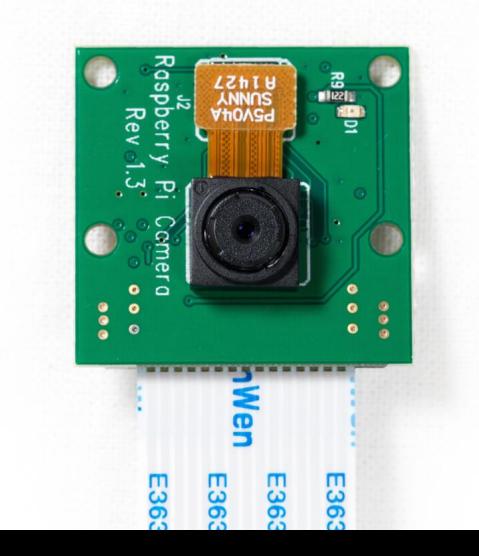

# Software: Controlling the camera

import picamera

```
camera = picamera.PiCamera()
camera.hflip = True
camera.vflip = True
camera.resolution = (800, 600)
```
**camera.capture('marsbot-camera.jpg')**

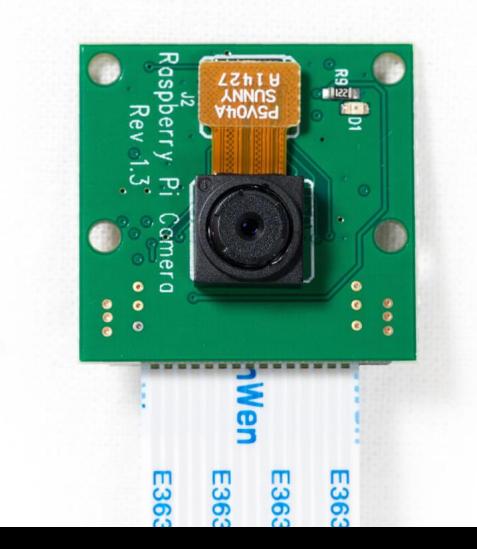

**import pipan**

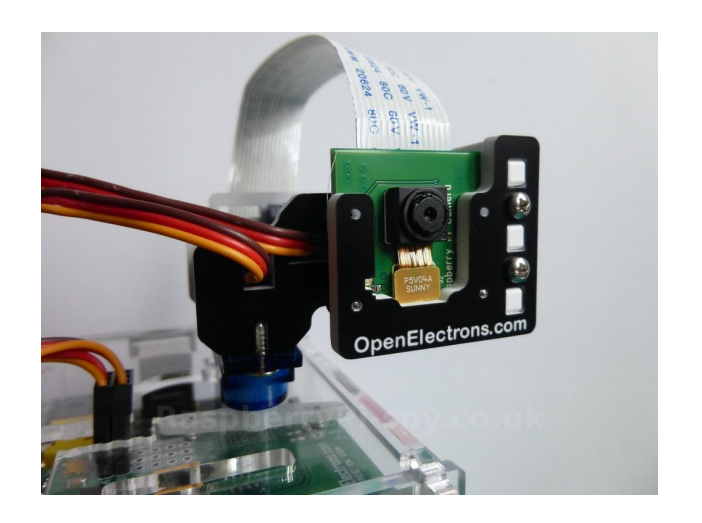

import pipan

**pan = pipan.PiPan()**

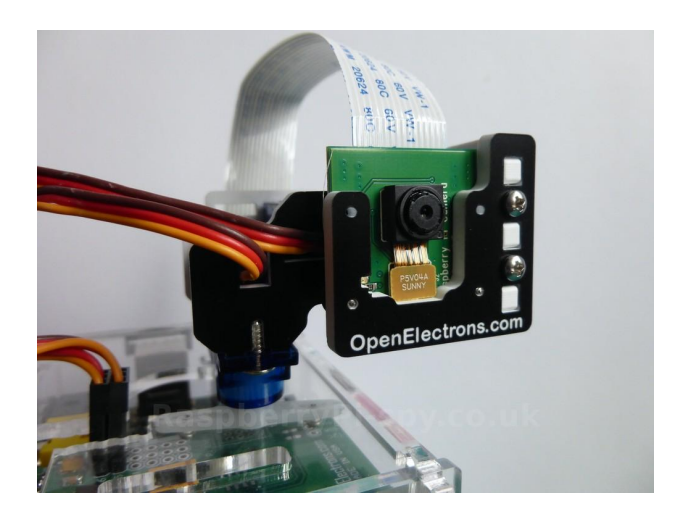

import pipan

pan = pipan.PiPan()

**pan.neutral\_pan() pan.neutral\_tilt()**

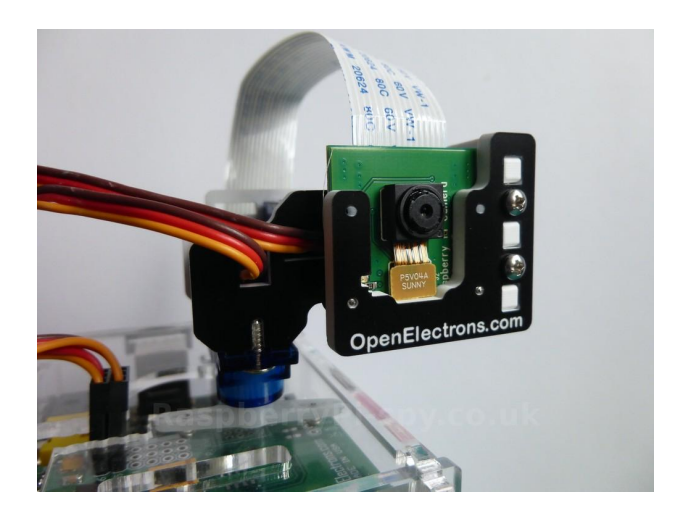

import pipan

```
pan = pipan.PiPan()
```

```
pan.neutral_pan()
pan.neutral_tilt()
```
**pan.do\_pan(120) pan.do\_tilt(170)**

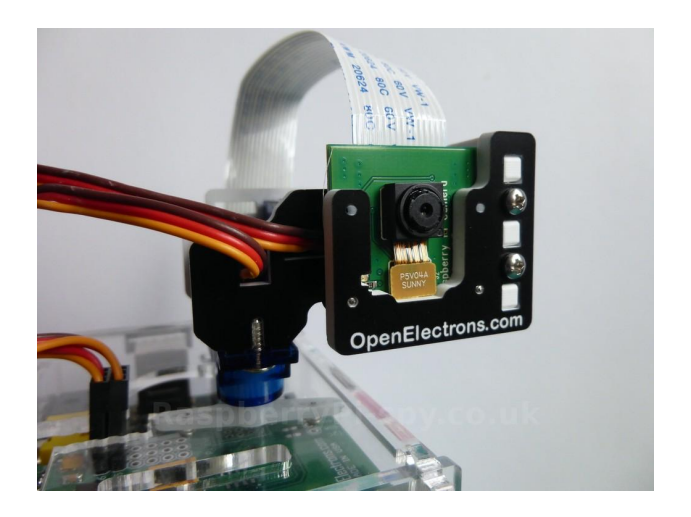

#### Software: Getting data from temperature sensor

**from grovepi import \***

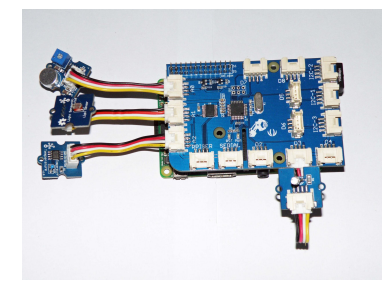

#### Software: Getting data from temperature sensor

from grovepi import \*

**dht\_sensor\_port = 7 # Connect the DHt sensor to port 7**

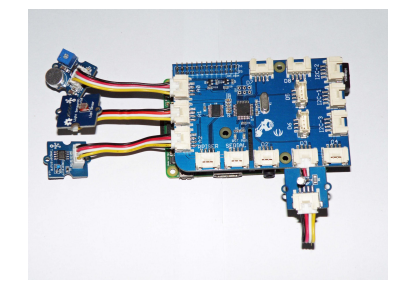

#### Software: Getting data from temperature sensor

from grovepi import \*

dht sensor port = 7  $\#$  Connect the DHt sensor to port 7

```
while True:
```

```
try:
    [ temp,hum ] = dht(dht_sensor_port, 0)
    print "temp =", temp, "C\thumidity =", hum,"%"
```
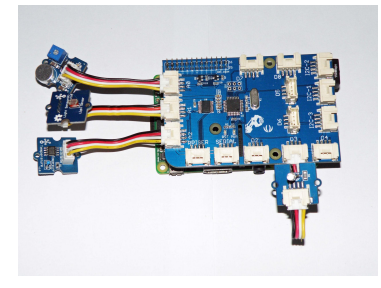

#### Software: Getting data from compas sensor

Oops…

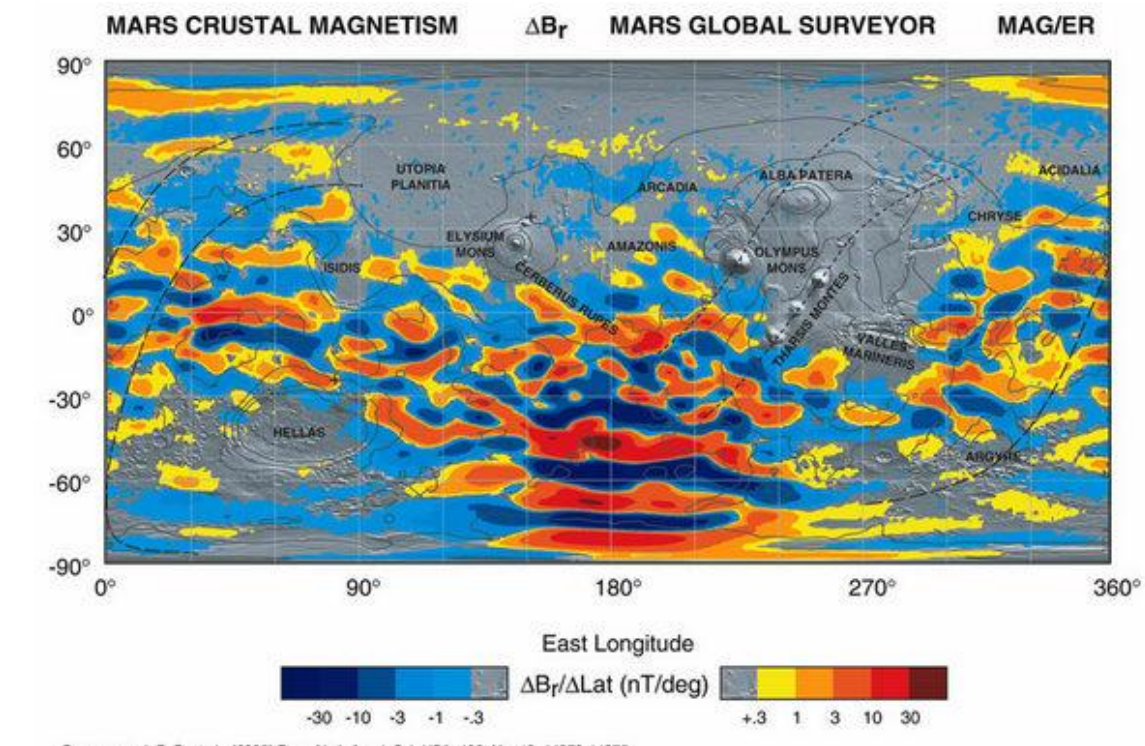

Connerney, J. E. P. et al., (2005) Proc. Natl. Acad. Sci. USA, 102, No. 42, 14970-14975.

P1599 1pub

Sending commands over serial connection

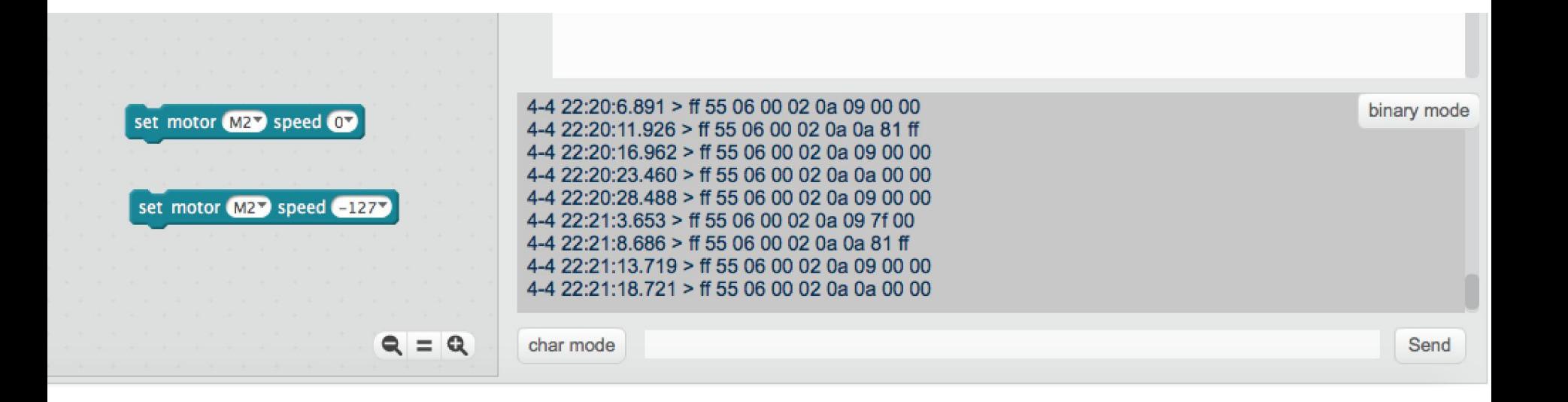

**import serial import binascii import time**

import serial import binascii import time

**ser = serial.Serial('/dev/ttyUSB0', 115200)**

import serial import binascii import time

```
ser = serial.Serial('/dev/ttyUSB0', 115200)
```

```
motor1_on = binascii.unhexlify('ff550600020a0981ff') # half speed forward
motor1_off = binascii.unhexlify('ff550600020a090100')
motor1_rev = binascii.unhexlify('ff550600020a097f00') # half speed reverse
motor2_on = binascii.unhexlify('ff550600020a0a7f00')
motor2_off = binascii.unhexlify('ff550600020a0a0000')
motor2_rev = binascii.unhexlify('ff550600020a0a81ff')
```
**ser.write(motor1\_on) ser.write(motor2\_on) time.sleep(1) ser.write(motor1\_off) ser.write(motor2\_off)**

#### Now we have

- a robot
- software running on the robot

But we need more...

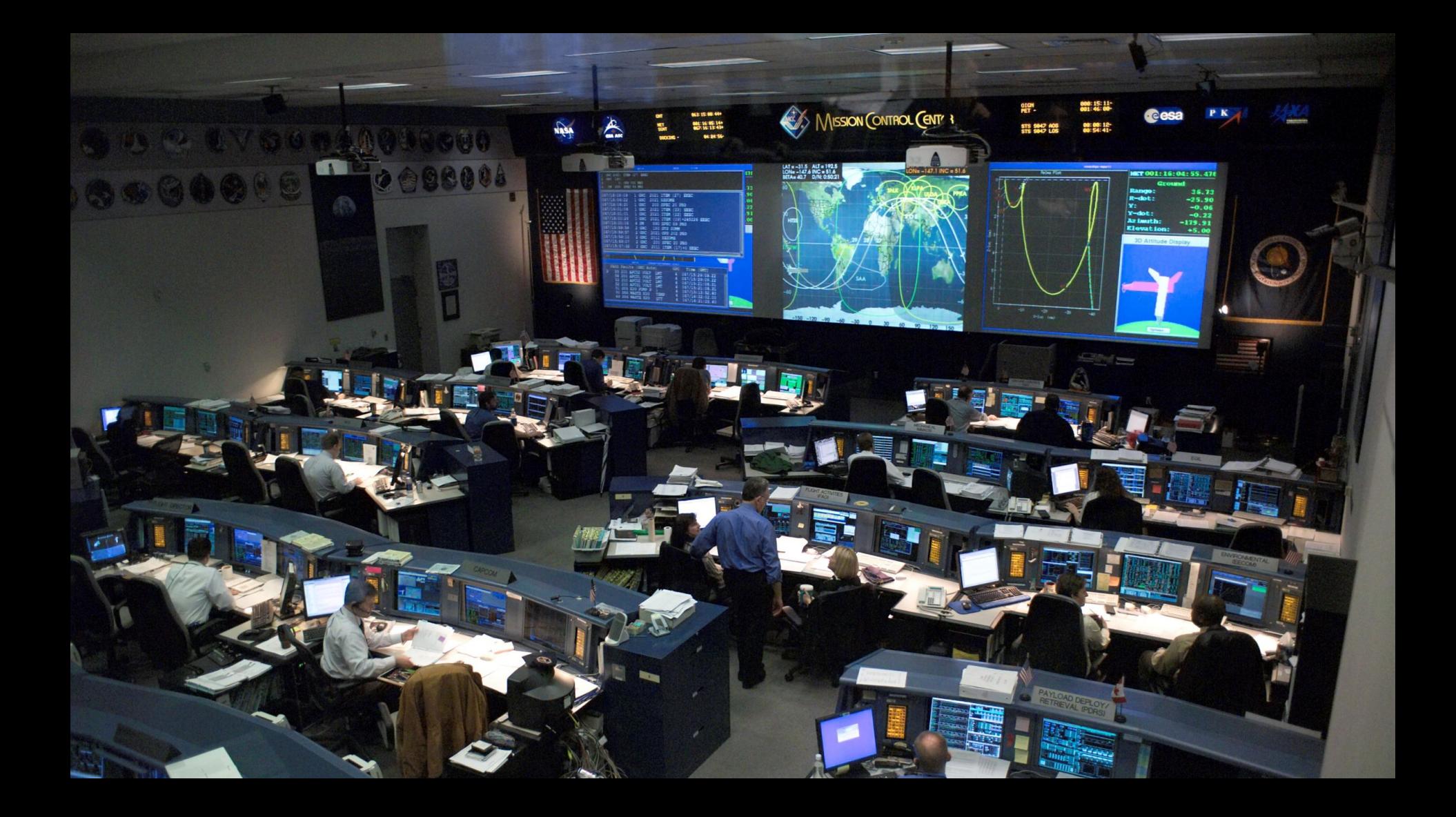

# Amazon Web Services

One of the biggest cloud services providers

Huge number of cloud services

Available around the globe

AWS IoT as a messaging platform for your IoT devices

Connect AWS IoT to other Amazon services

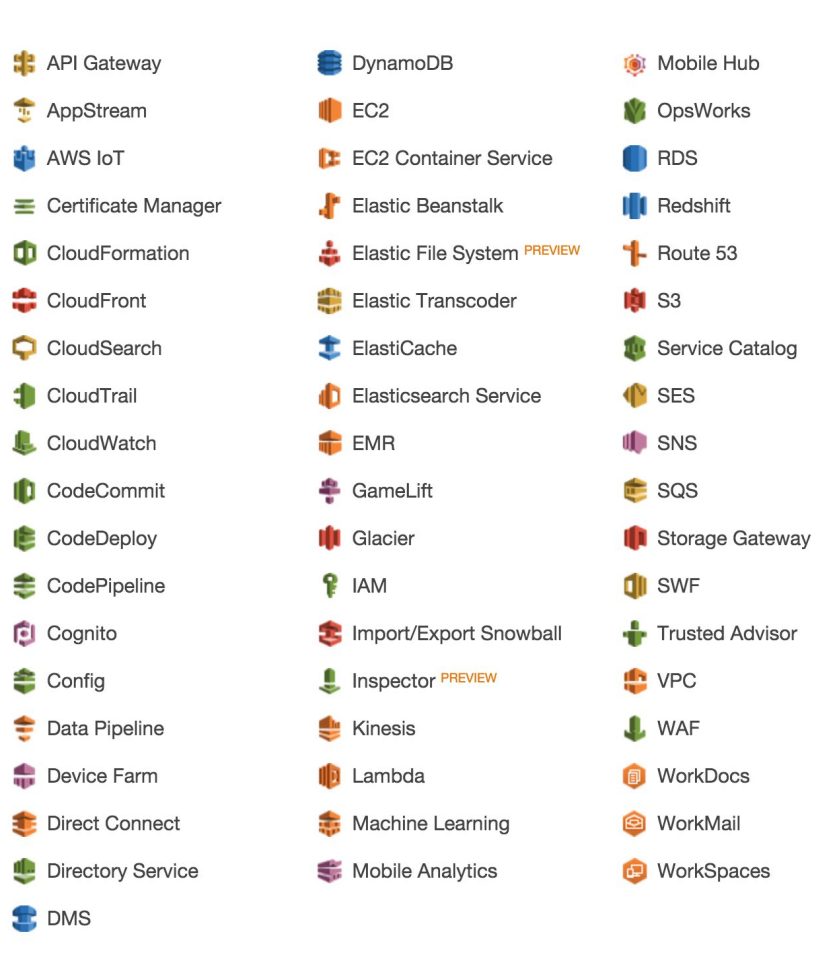

#### AWS IoT

Secure communication with your devices

Messaging based on MQTT

Rules engine for routing and transforming messages, and connecting to other Amazon services

Device Shadow for persisting state and keeping it available when your device is offline

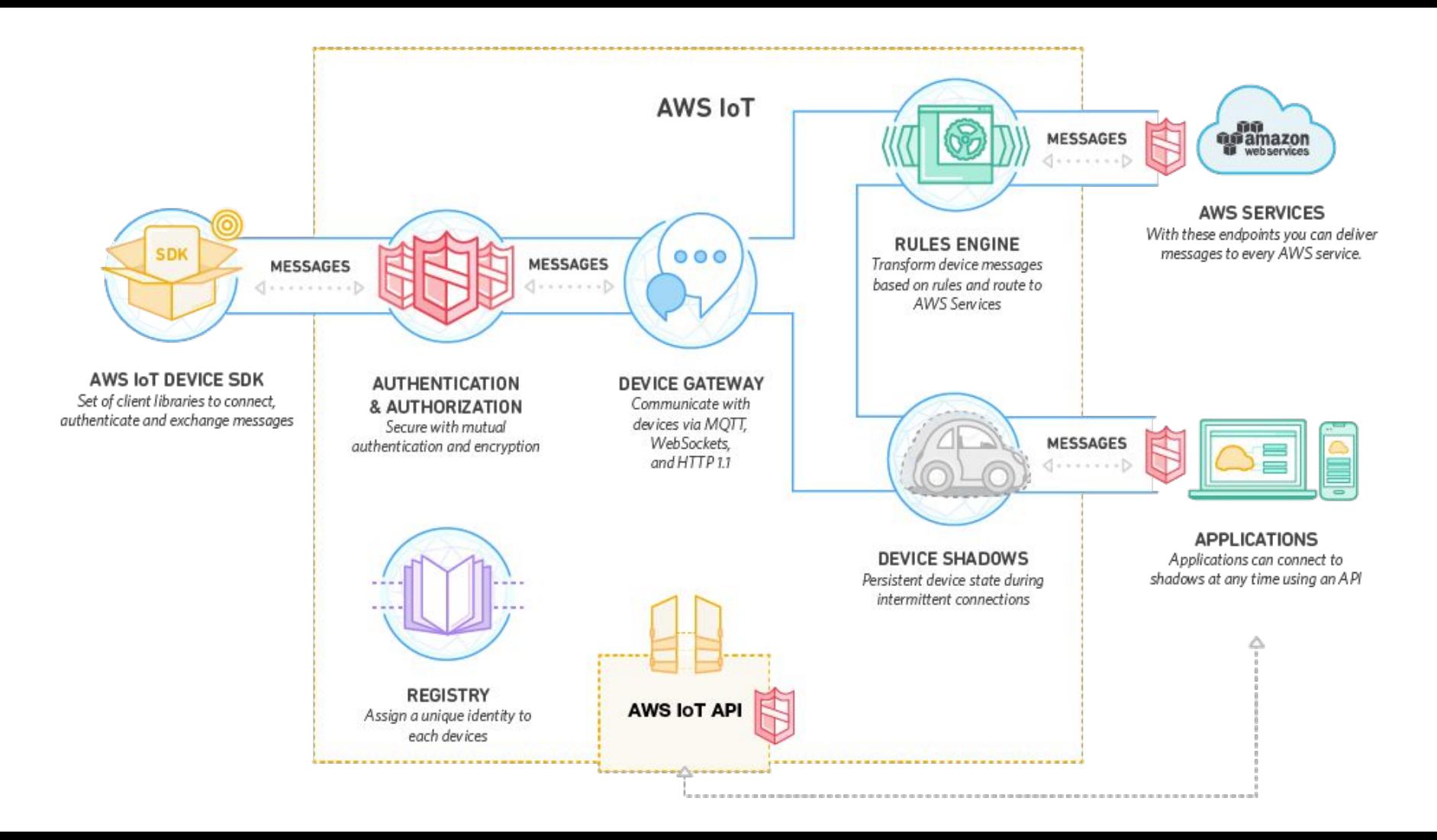

# Connecting MarsBot to AWS IoT

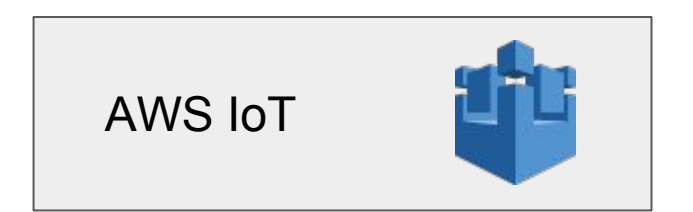

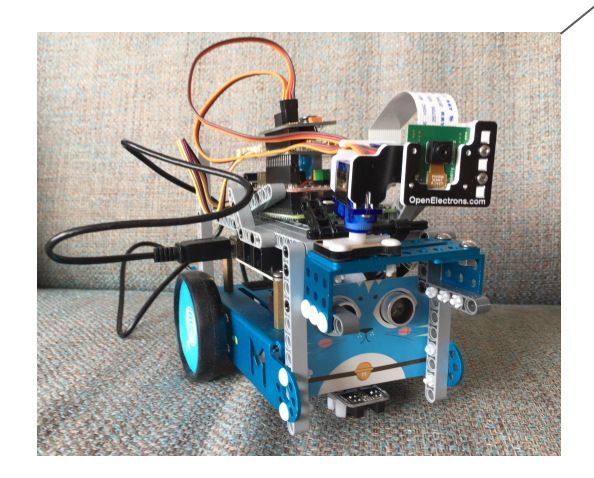

# Connecting MarsBot to AWS IoT

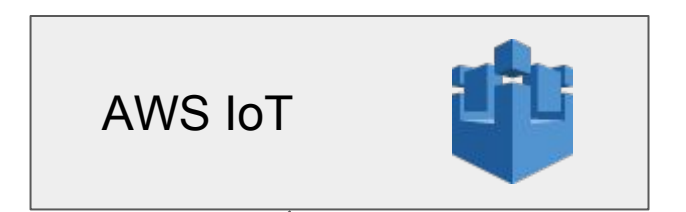

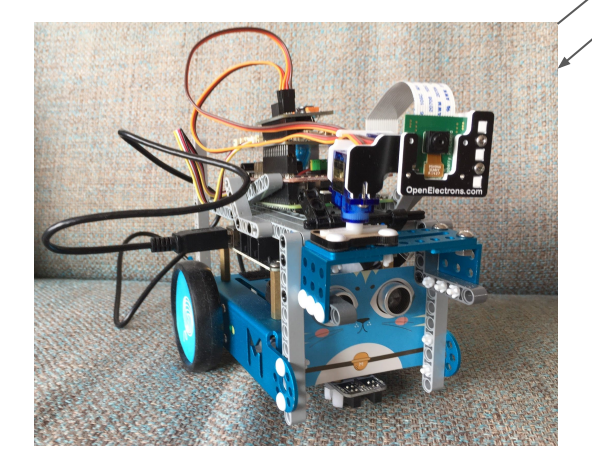

Using Eclipse paho

https://eclipse.org/paho/

**import paho.mqtt.client as paho import os import socket import ssl**

**awshost = "A2BKF6WMC3MQMP.iot.eu-west-1.amazonaws.com" awsport = 8883 clientId = "marsbot" thingName = "marsbot" caPath = "aws-iot-rootCA.crt" certPath = "cert.pem" keyPath = "privkey.pem"**

awshost = "A2BKF6WMC3MQMP.iot.eu-west-1.amazonaws.com" awsport  $= 8883$ clientId = "marsbot" thingName = "marsbot" caPath = "aws-iot-rootCA.crt" certPath = "cert.pem" keyPath = "privkey.pem"

**mqttc = paho.Client() mqttc.tls\_set(caPath, certfile=certPath, keyfile=keyPath, cert\_reqs=ssl.CERT\_REQUIRED, tls\_version=ssl.PROTOCOL\_TLSv1\_2, ciphers=None) mqttc.connect(awshost, awsport, keepalive=60)**

# Software: Subscribing to an MQTT topic

**mqttc.on\_connect = on\_connect mqttc.on\_message = on\_message mqttc.loop\_forever()**

# Software: Subscribing to an MQTT topic

mqttc.on\_connect = on\_connect mqttc.on message = on message mqttc.loop\_forever()

**def on\_connect(client, userdata, flags, rc): print("Connection returned result: " + str(rc) ) # Subscribing in on\_connect() means that if we lose the connection and # reconnect then subscriptions will be renewed. client.subscribe("#" , 1 )**

## Software: Responding to messages

```
def on_message(client, userdata, msg):
   topic = str(msg.topic);
   command = str(msg.payload);
   print("topic: "+topic)
   print("payload: "+command)
   if topic == 'marsbot/mbot':
     if command == 'fwd':
        print("moving forward")
       forward()
     elif command == 'left':
```
 **...**

# Software: Publishing data to an MQTT topic

**mqttc.publish('topic', payload=mydata, qos=0, retain=False)**

#### Connecting your web client to AWS IoT

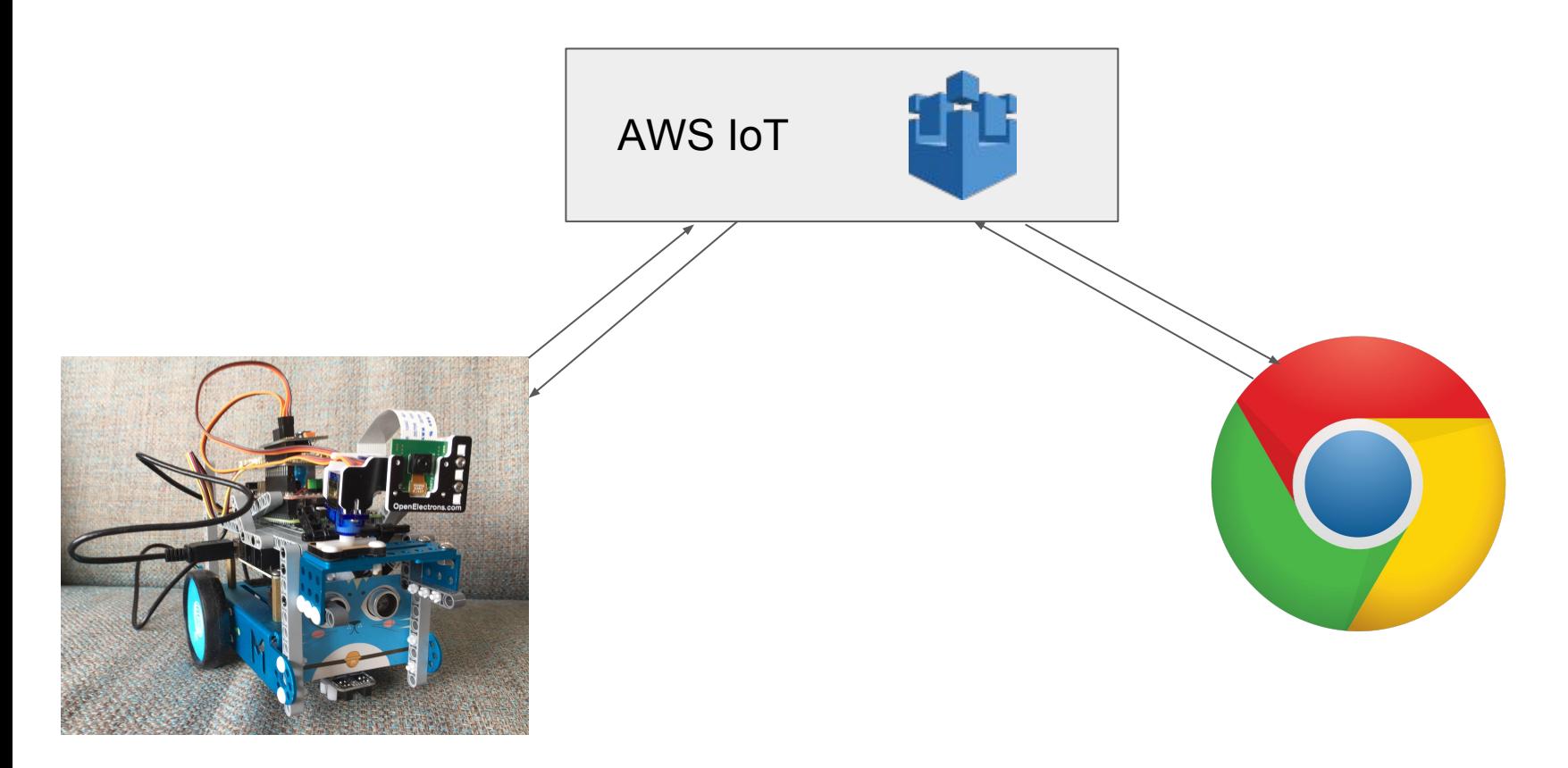

# Connecting your web client to AWS IoT

Sending and receive MQTT messages

Using Eclipse Paho javascript client

Using Websockets

## Javascript

Very similar to the python client...

# Sending Pictures to AWS

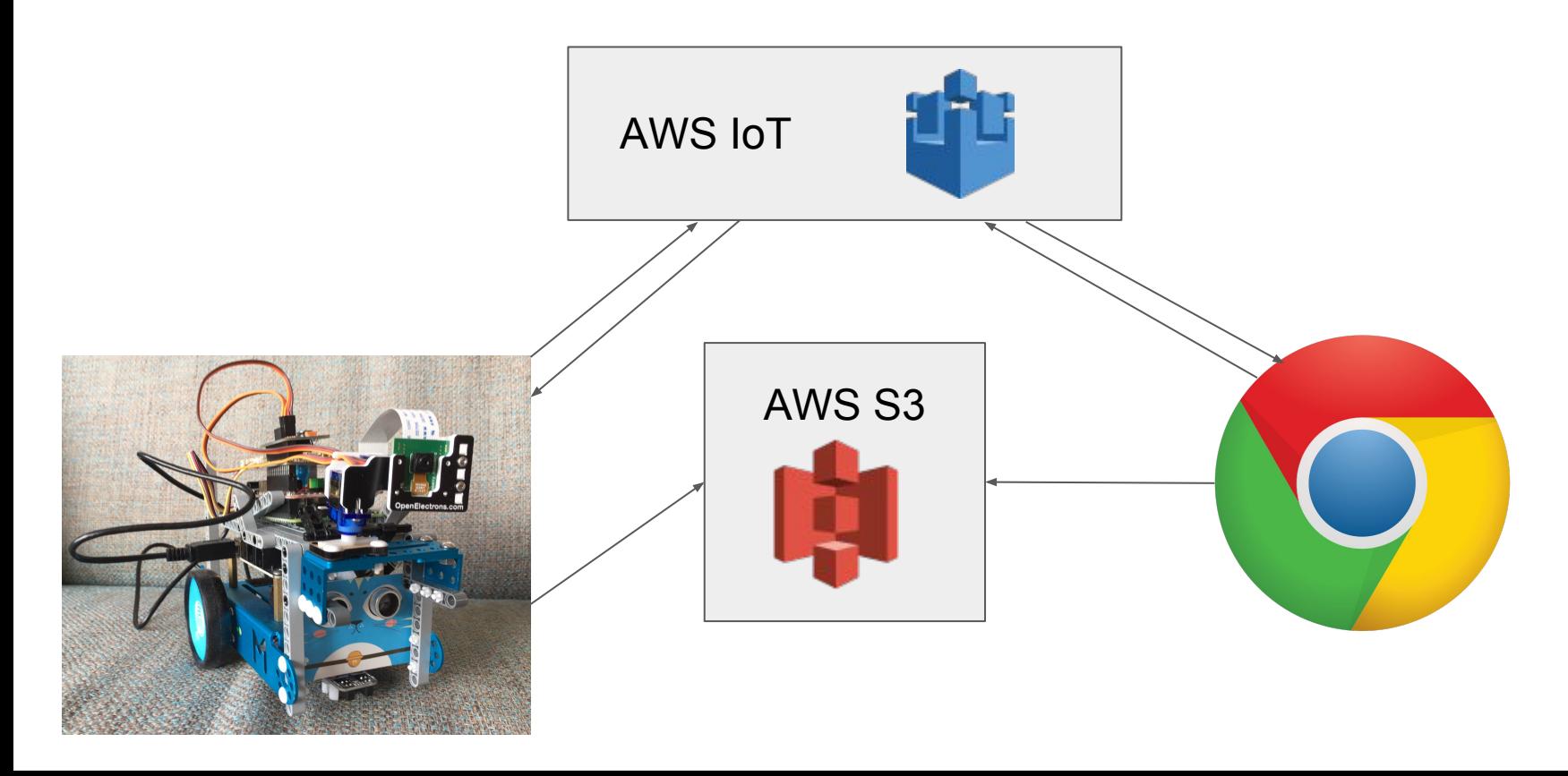

#### Software: Sharing an image on S3

**import boto3 import uuid**

# Software: Sharing an image on S3

import boto3 import uuid

camera.capture('marsbot-camera.jpg') bucket\_name = 'marsbot-bucket' object  $key = 'marsbot-camera-\{}.ipq'.format(uuid.uuid4())$ **s3 = boto3.resource('s3') s3.Bucket(bucket\_name).upload\_file('marsbot-camera.jpg', object\_key) url = s3client.generate\_presigned\_url('get\_object', {'Bucket': bucket\_name, 'Key': object\_key}) mqttc.publish('marsbot/camera/reply', payload=url, qos=0, retain=False)**
#### Demo time!

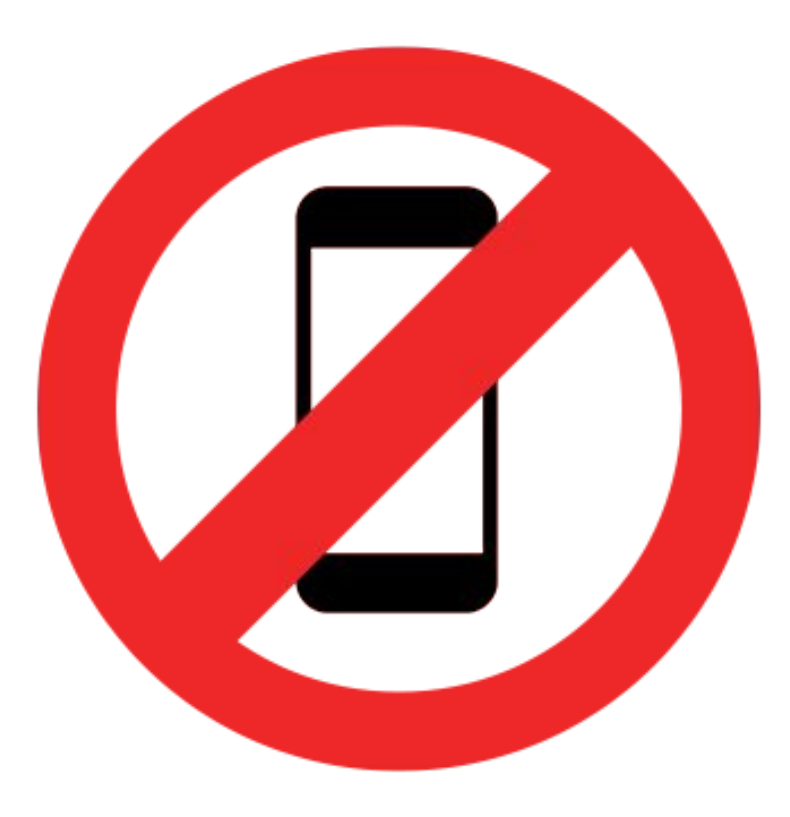

#### Rules engine

#### SQL-like syntax for filtering messages

SELECT \* FROM 'marsbot/sensor/temp' WHERE temp > 30

#### Connect to other services

**cloudwatchAlarm** to change a CloudWatch alarm. **cloudwatchMetric** to capture a CloudWatch metric. **dynamoDB** to write data to a DynamoDB database. **elasticsearch** to write data to a Amazon Elasticsearch Service domain. **kinesis** to write data to a Amazon Kinesis stream. **lambda** to invoke a Lambda function. **s3** to write data to a Amazon S3 bucket. **sns** to write data as a push notification. **firehose** to write data to an Amazon Kinesis Firehose stream. **sqs** to write data to an SQS queue. **republish** to republish the message on another MQTT topic.

#### Rules engine example - Connecting to DynamoDB

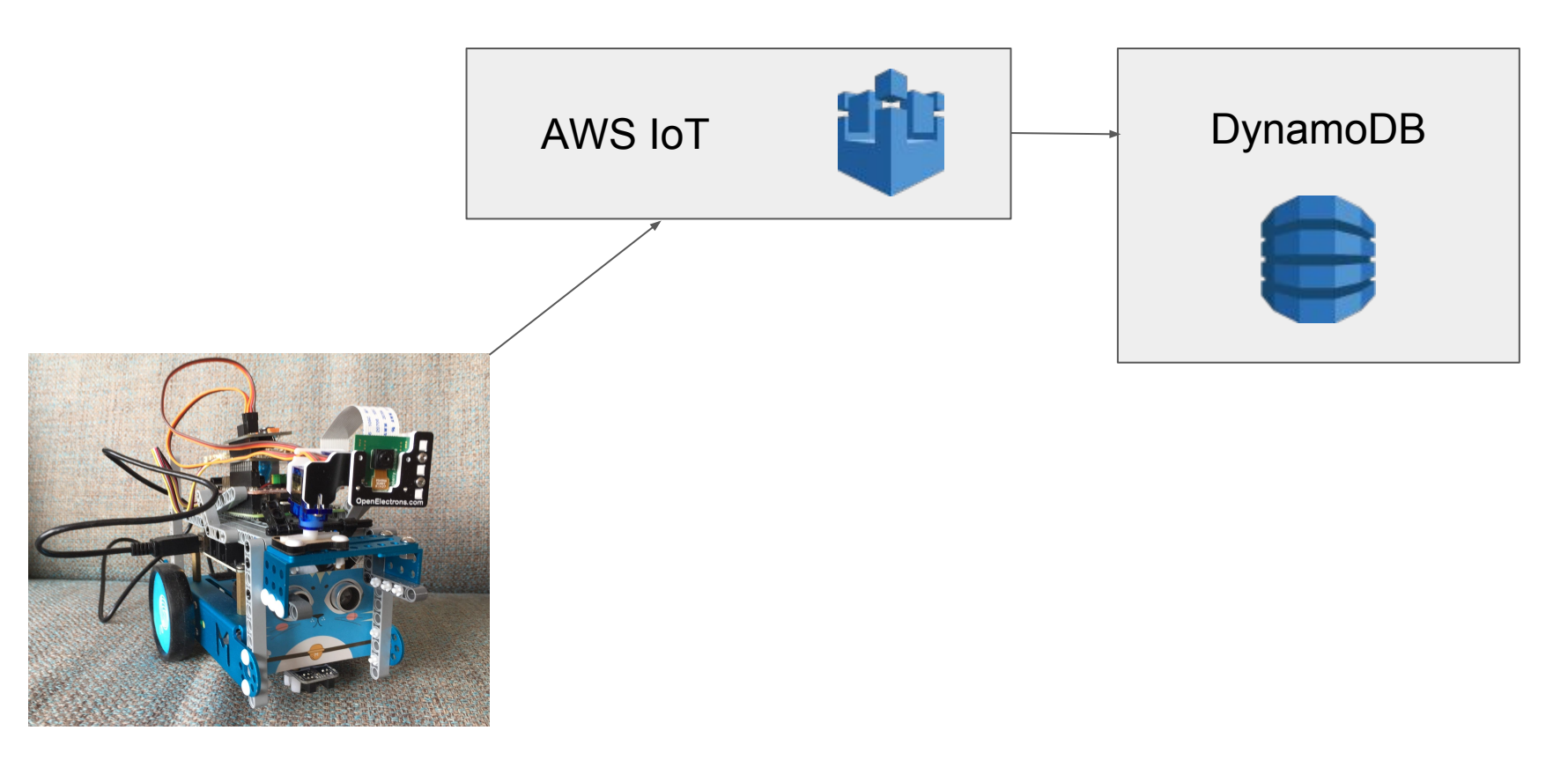

### Rules engine example - Connecting to DynamoDB

```
{
   "rule": {
       "ruleDisabled": false,
       "sql": "SELECT * AS message FROM 'marsbot/sensor/temp'",
       "description": "rule for dynamoDB",
       "actions": [{
           "dynamoDB": {
                "hashKeyField": "key",
                "roleArn": "arn:aws:iam::123456789012:role/aws_iot_dynamoDB",
                "tableName": "my_ddb_table",
                 "hashKeyValue": "${topic()}",
                 "rangeKeyValue": "${timestamp()}",
                 "rangeKeyField": "timestamp"
}
        }]
}
```
}

#### Rules engine example - Connecting to Lambda

Execute code directly on AWS infrastructure

No need to manage your own servers or environments

Java, Python, NodeJS

#### Rules engine example - Connecting to Lambda

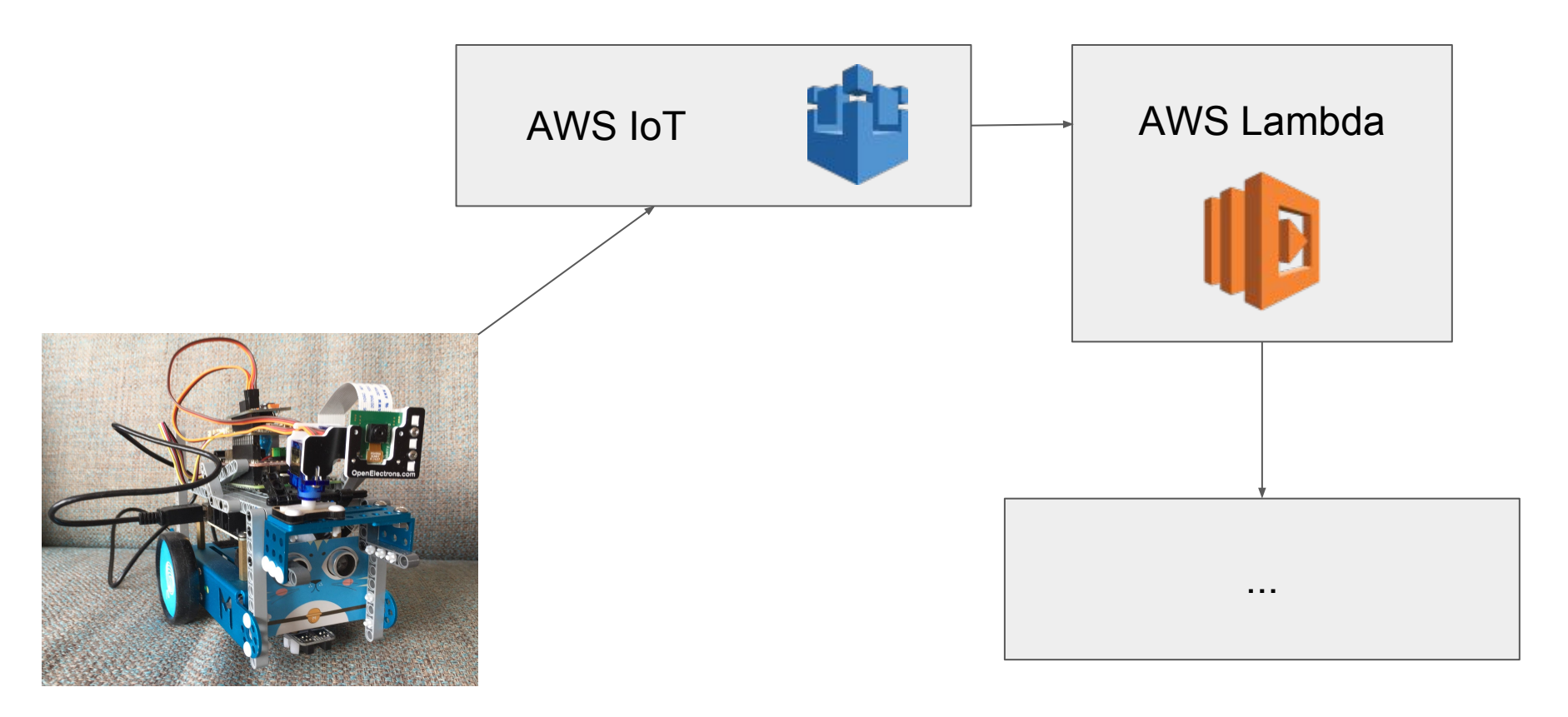

## Rules engine example - Connecting to AWS SNS

Send small messages to:

- HTTP endpoints
- Mobile phone as SMS
- Email
- AWS Lambda

#### Rules engine example - Connecting to AWS SNS

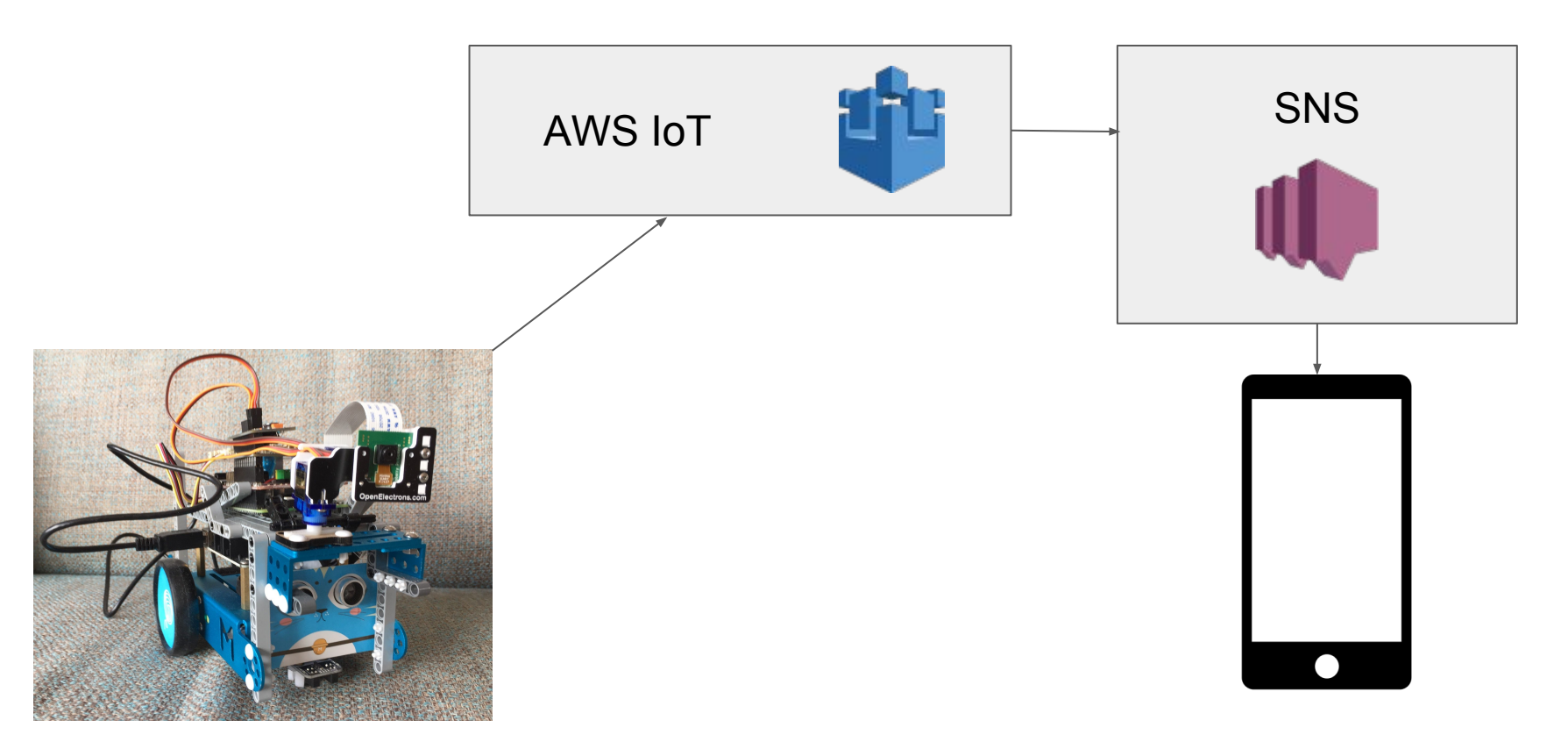

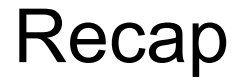

Robots are cool :-)

mBot is a great platform to start with

A Raspberry Pi has all the capabilities you need

Writing Python code is easy, grabbing it from internet is even more easy

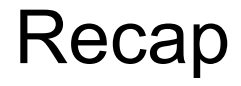

Amazon's IoT platform enables you to get started with IoT without running your own server

MQTT is a lightweight messaging framework, ideal for IoT applications

Using the rules engine, you can easily connect to other Amazon services

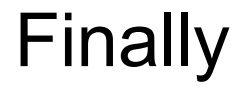

Twitter: **@JeroenResoort**

Blog: **<http://blog.jdriven.com/author/jeroen-resoort/>**

See my blog post for useful links and a shopping list **<http://blog.jdriven.com/2016/04/mission-mars/>**

# Questions?

**Contained of the Contact of the Contact of the Contact of the Contact of The Contact of The Contact of The Contact of The Contact of The Contact of The Contact of The Contact of The Contact of The Contact of The Contact o** 

**CHITE** 

## **MISSION TO MARS: EXPLORING NEW WORLDS WITH AWS IOT**

**Jeroen Resoort @JeroenResoort @jdriven\_nl**